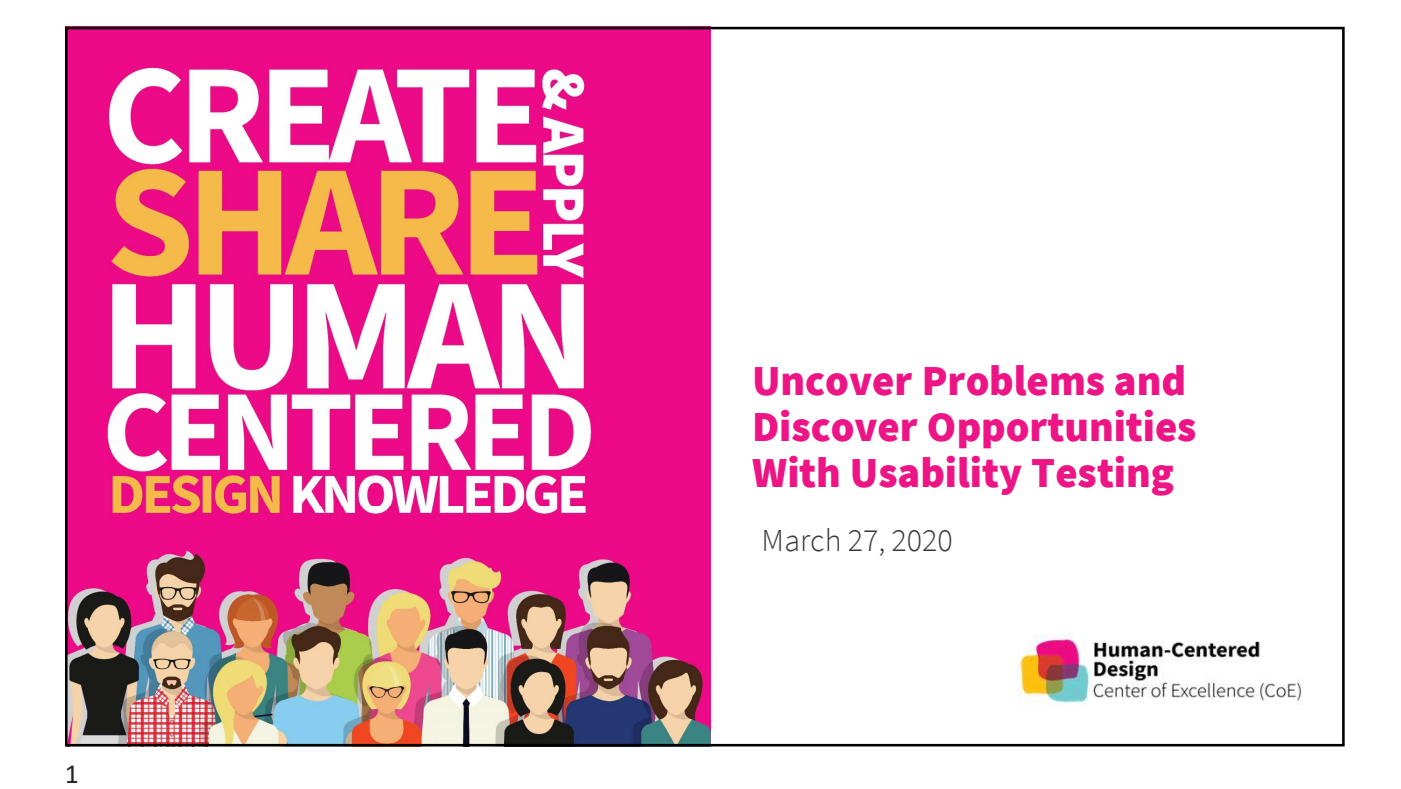

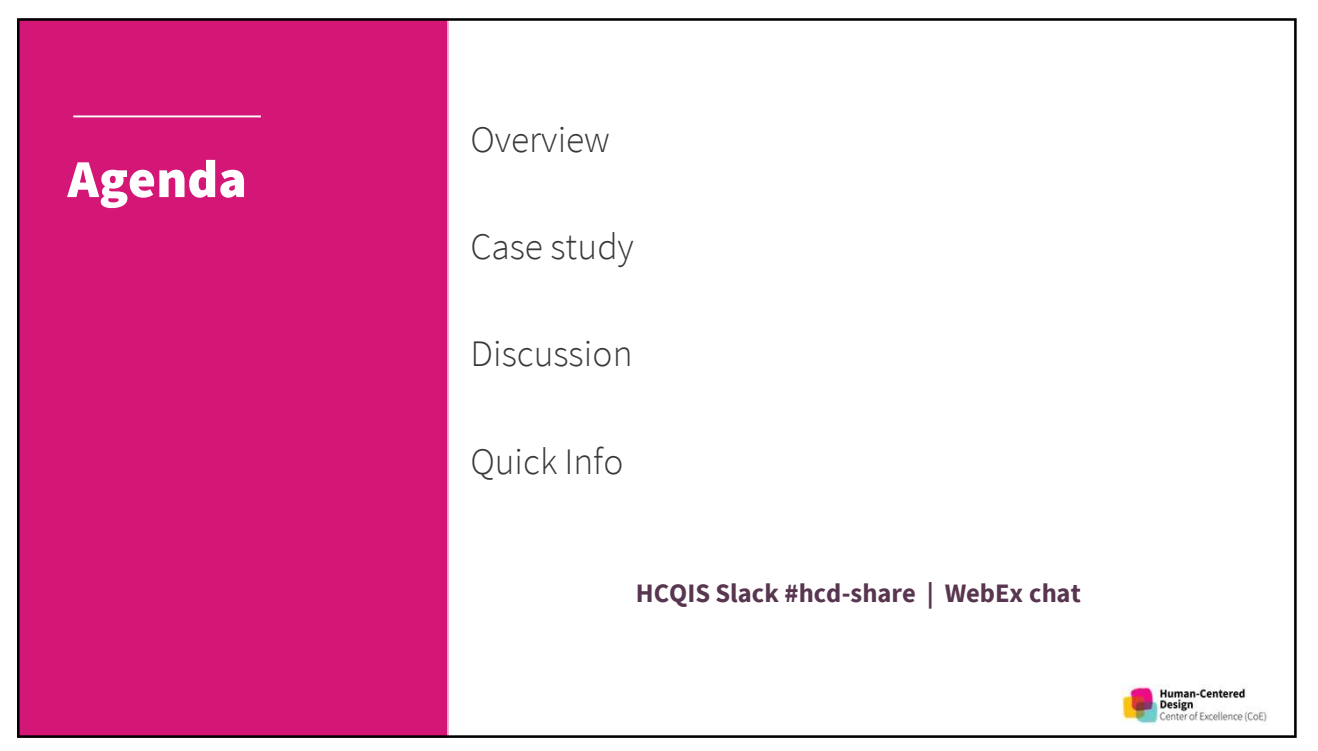

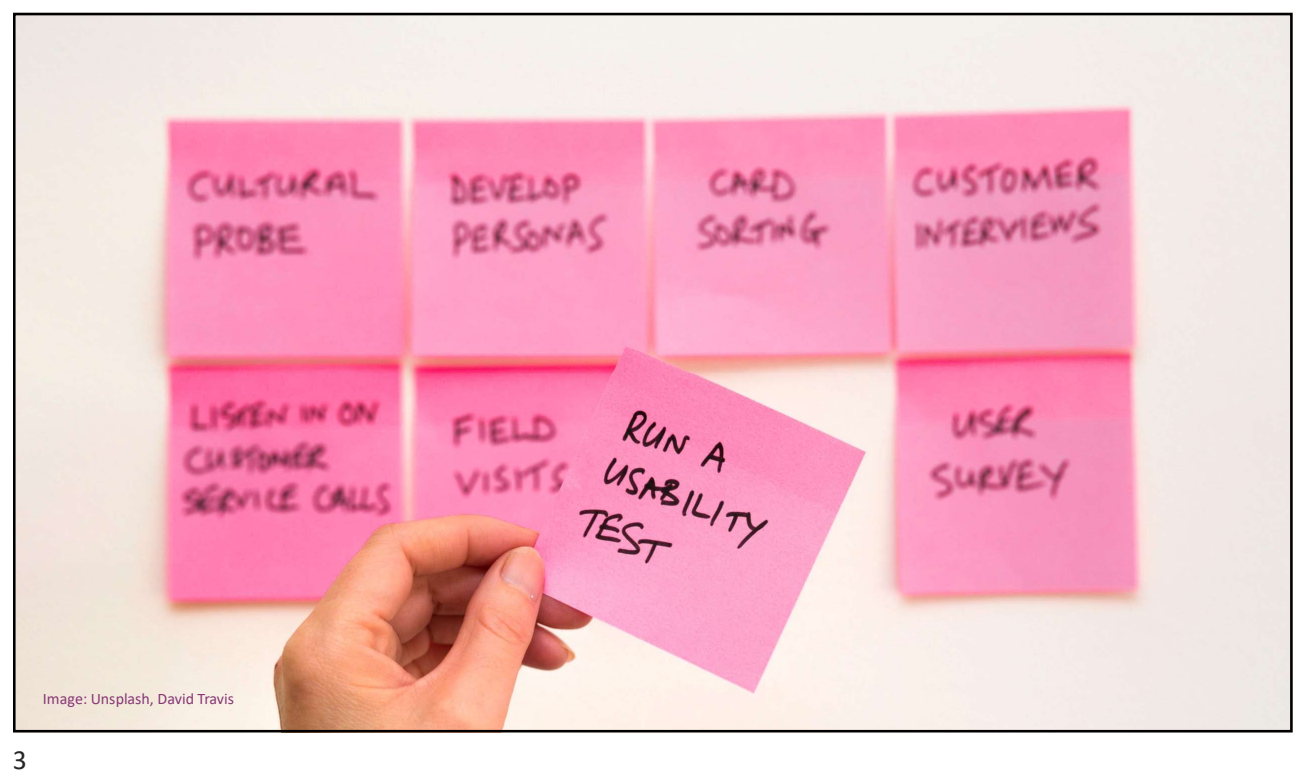

# Usability Testing

Usability testing is the practice of testing how easy a<br>design is to use on a group of representative users. design is to use on a group of representative users. It usually involves observing users as they attempt to complete tasks and can be done for different types of designs, from user interfaces to physical products. It is often conducted repeatedly, from early

development until a product's release.

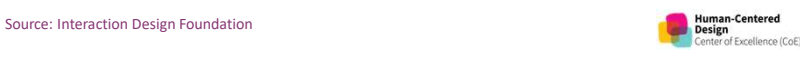

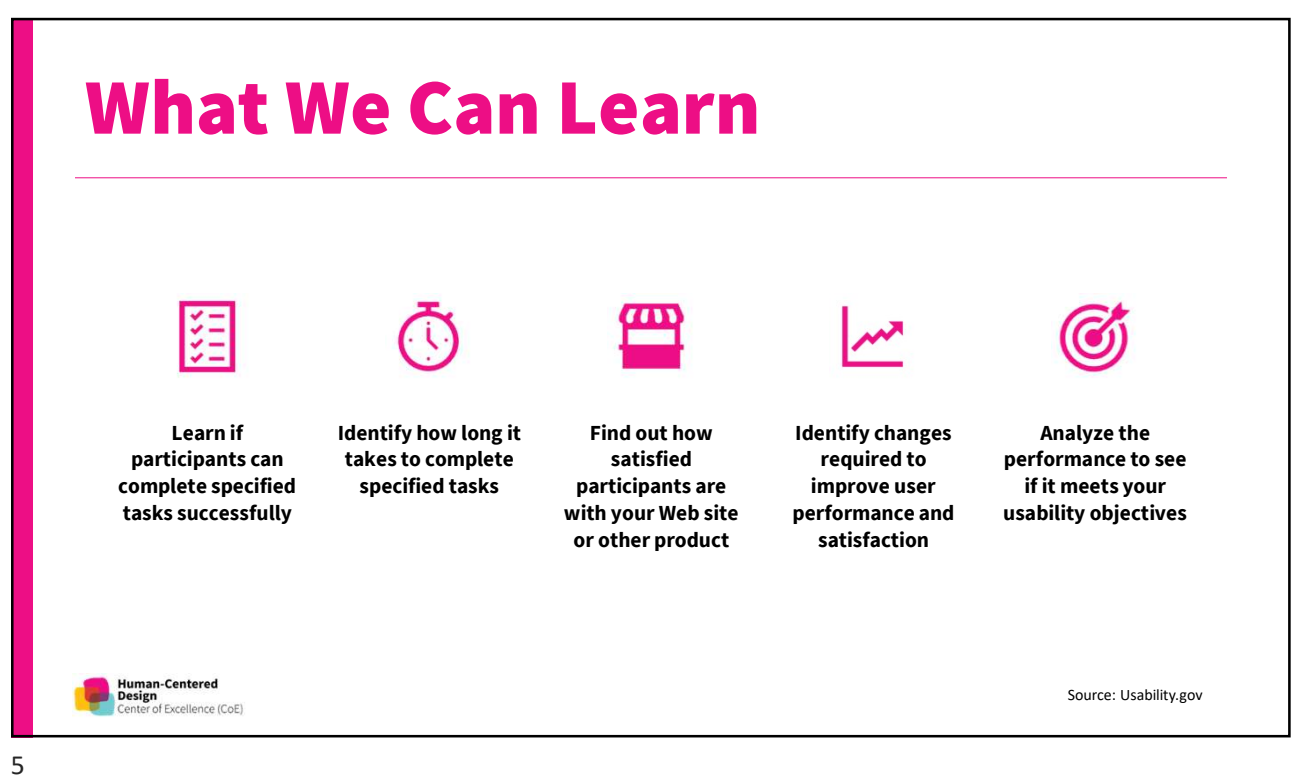

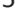

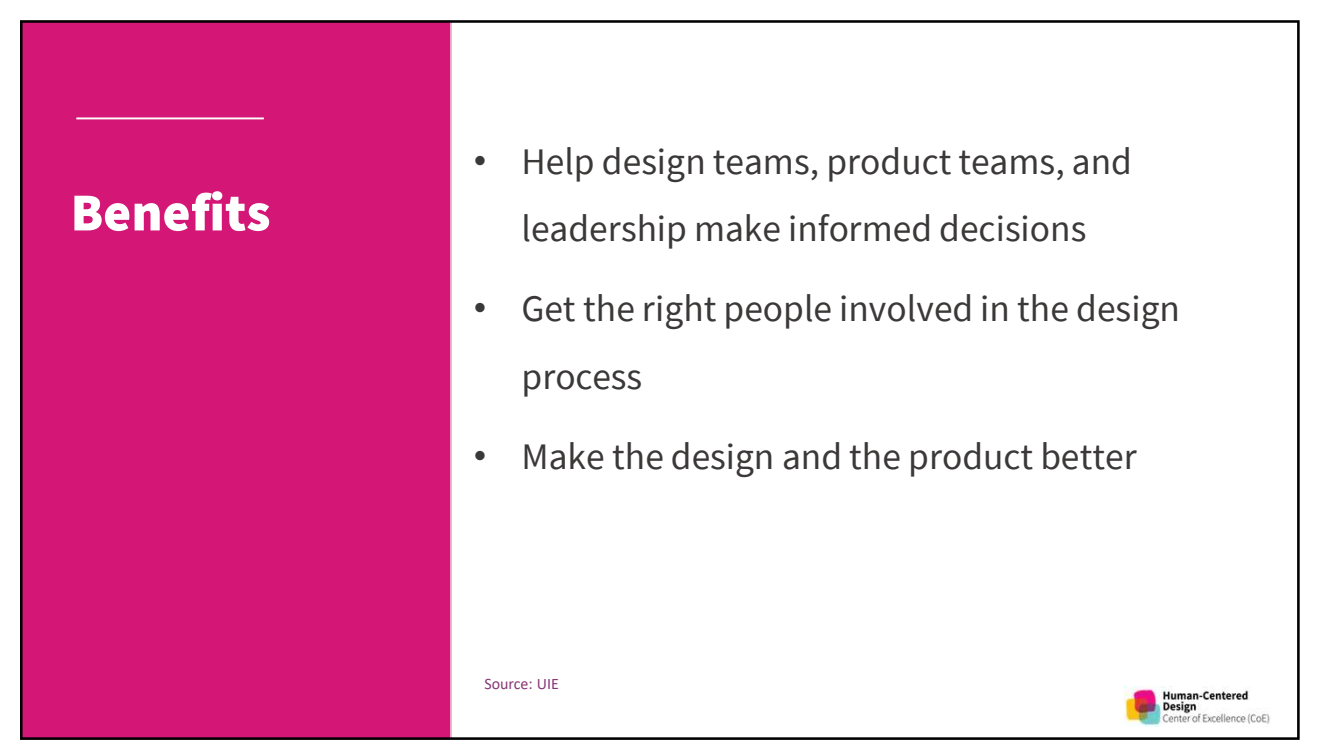

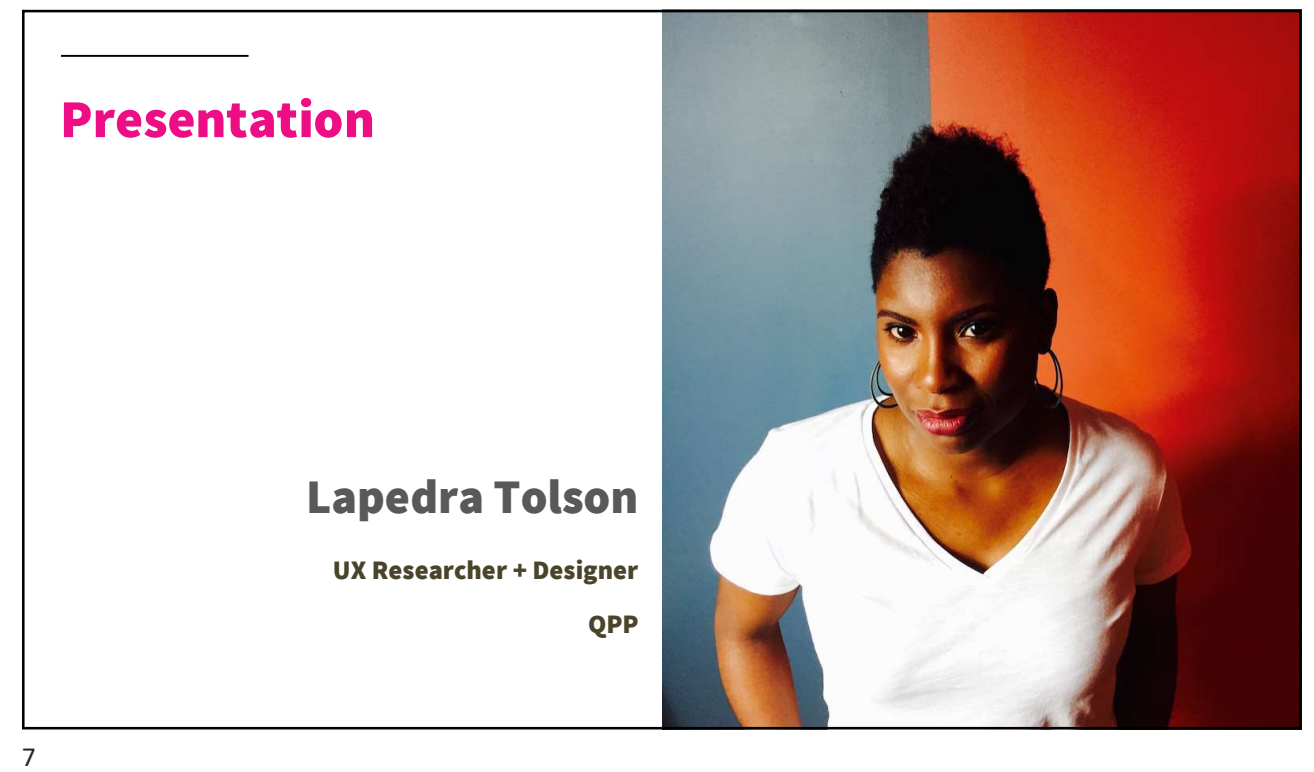

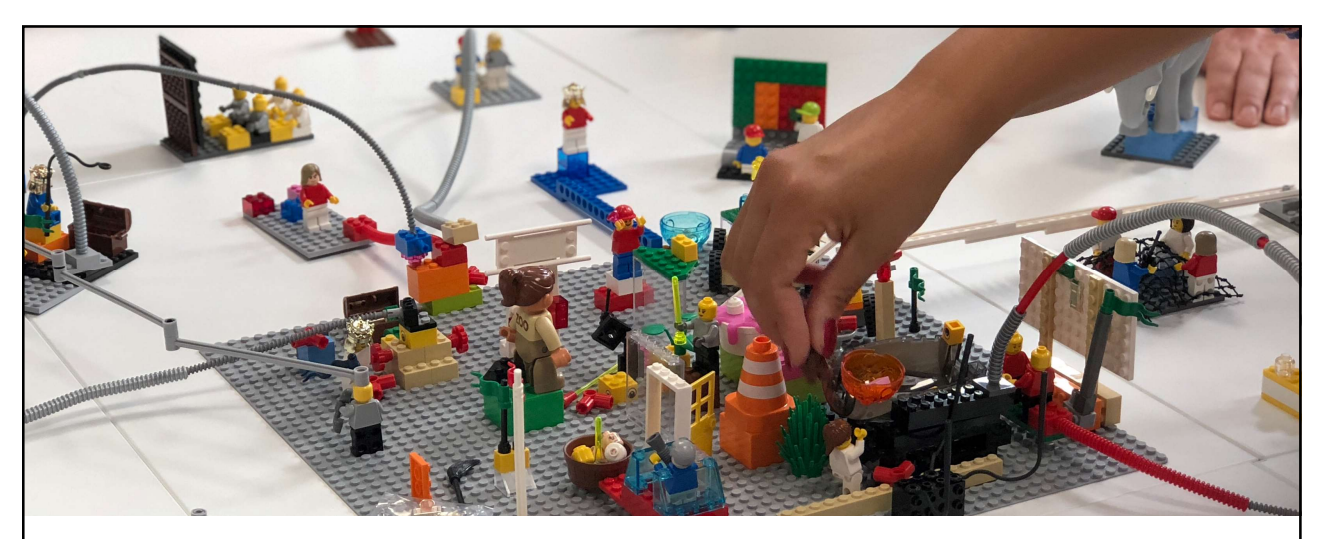

# Case Study: Connect to an Organization Process

Image by Amélie Mourichon on Unsplash

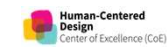

What is the Connect to an **Organization** Process?

It's a request process that grants authorized user access to:

- Viewa clinician's or group's eligibility information, claims measure data, MIPS performance feedback and payment adjustment information
- Accessthe Physician Compare Review
- Submit data on behalf of an individual clinician or a group

.<br>Human-Centered<br>Design

• Request a Targeted Review

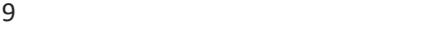

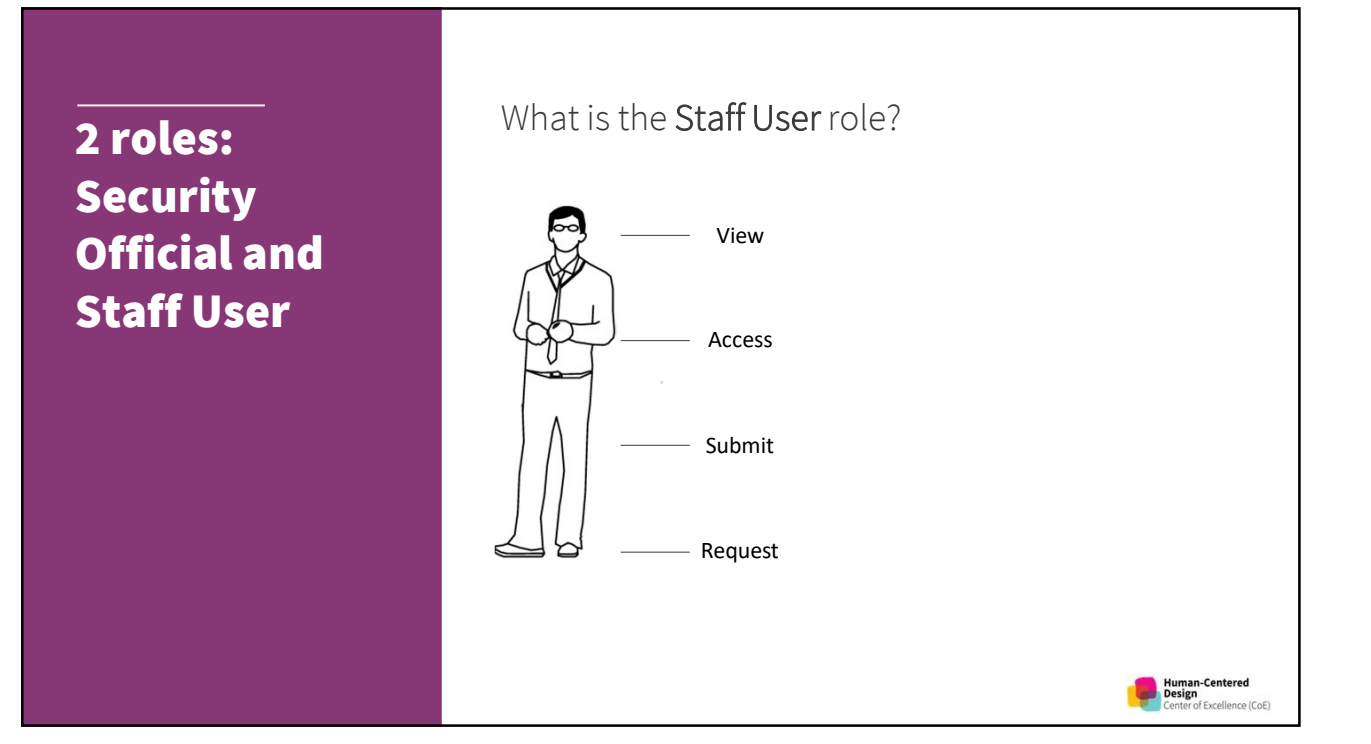

# 2 roles: **Security** Official and Staff User

# What is the Security Official role?

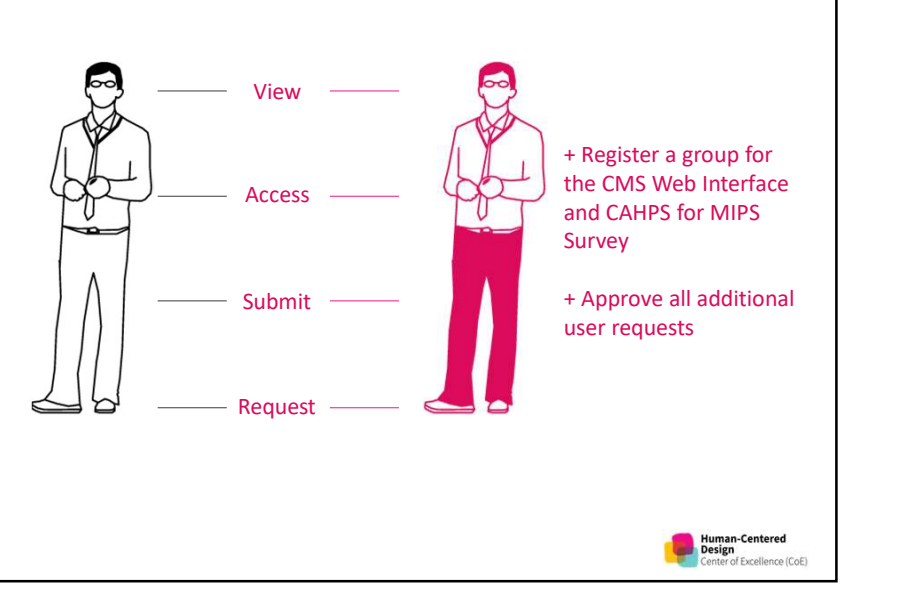

11

View | Access | Submit | Request 4 organization **Practice** types:  $\left( \text{\textbf{F}} \right)$ Practice, APM Entity, APM Entity Registry and Virtual Group View | Access | Submit | Request Registry x Virtual Group Human-Centered<br>Design<br>Center of Excellence (CoE)

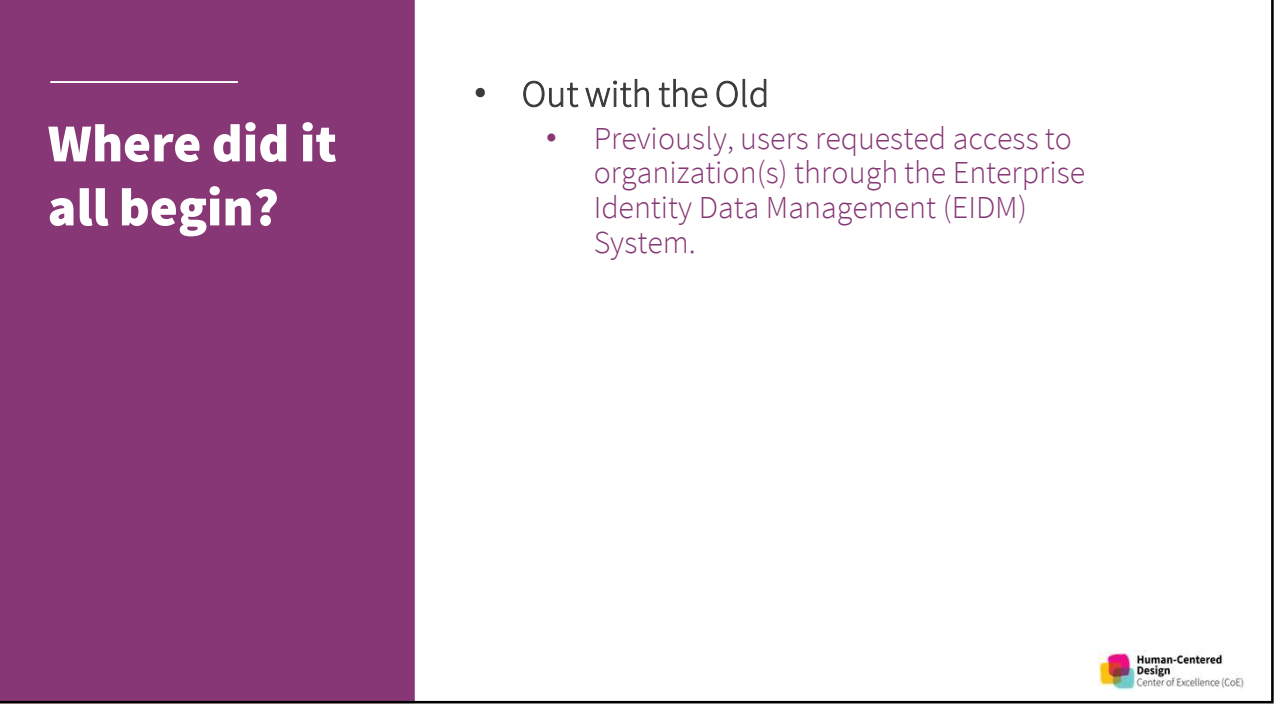

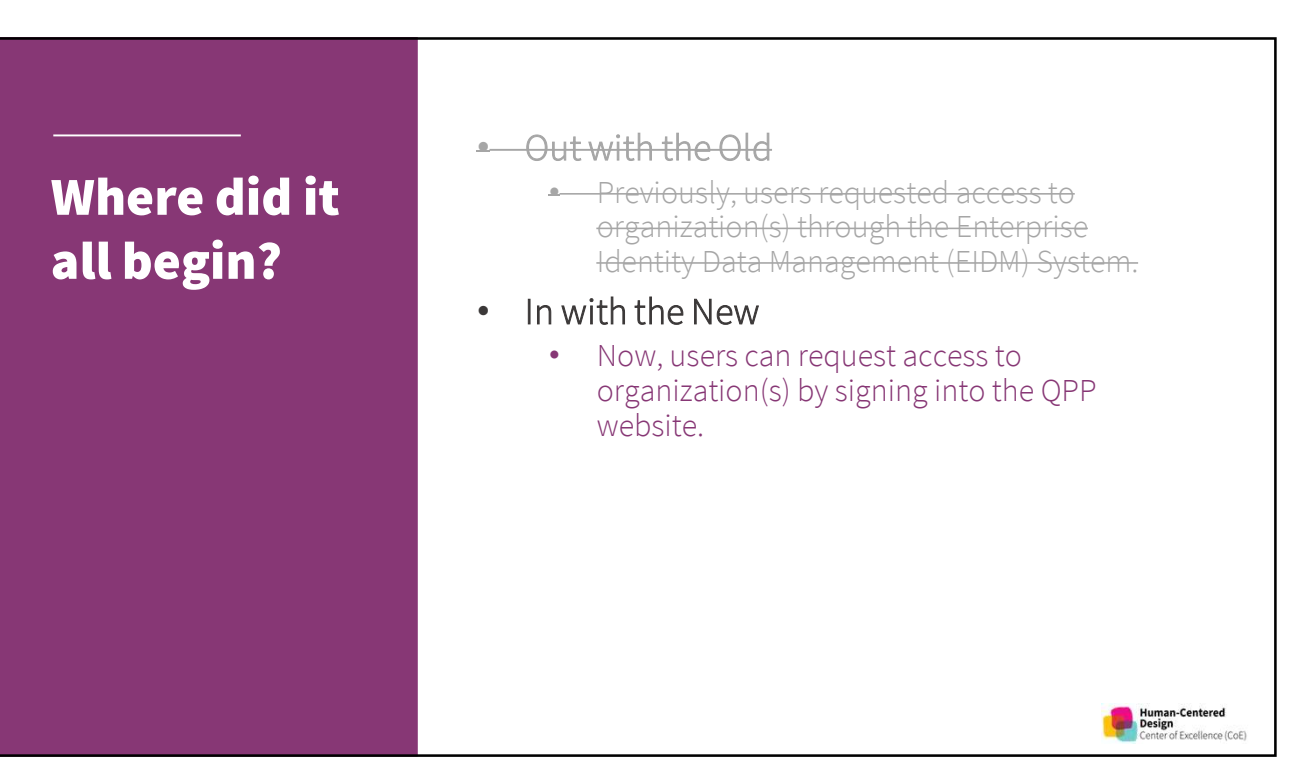

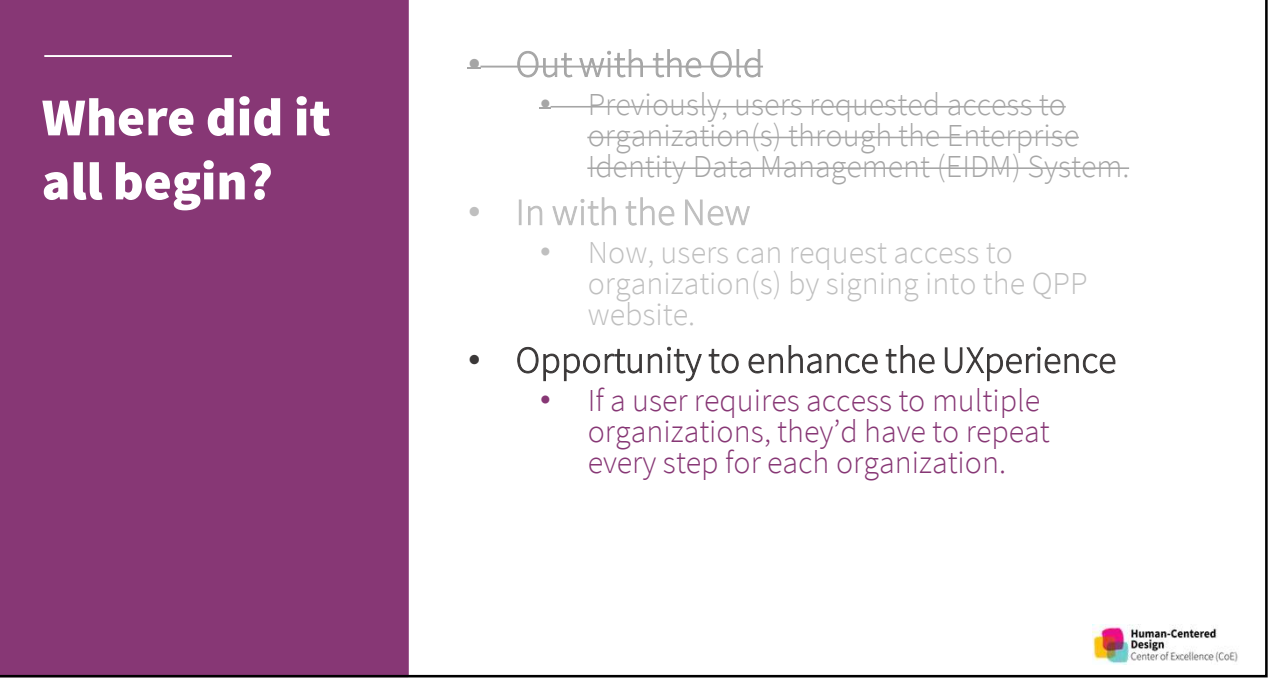

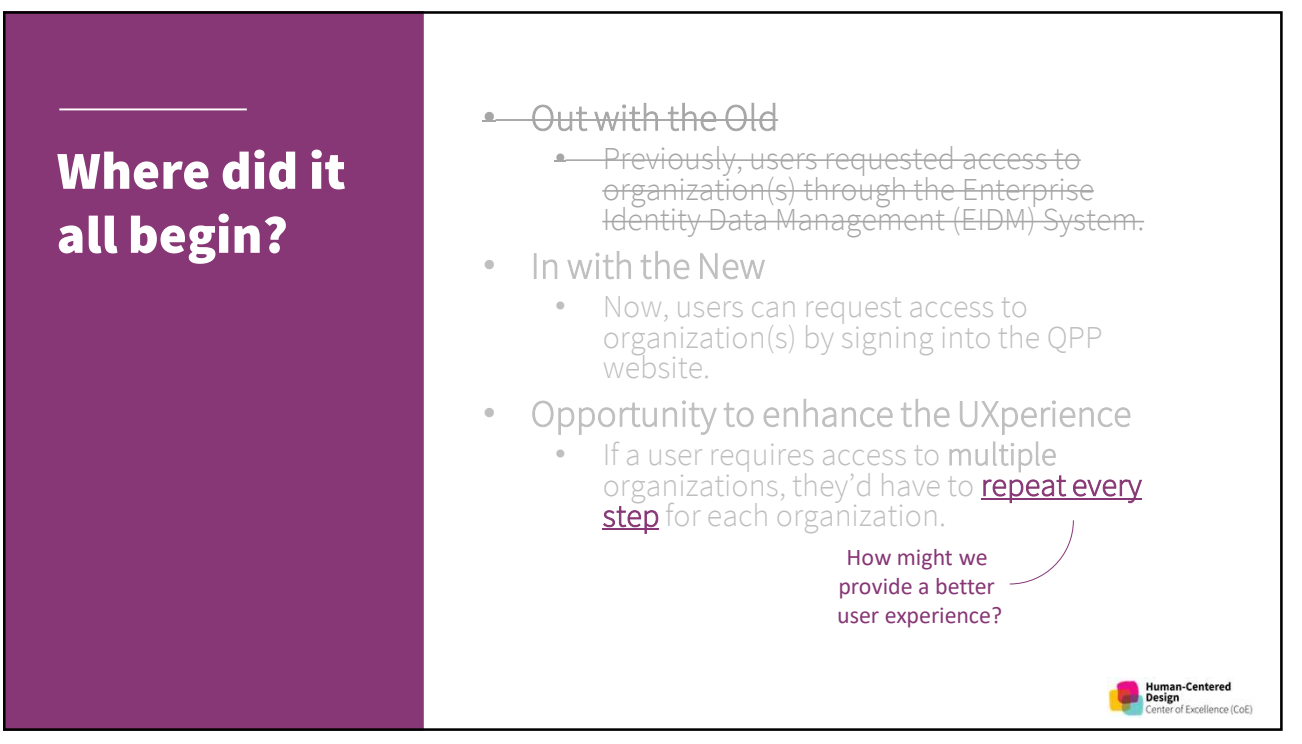

The current Connect to an Organization Process

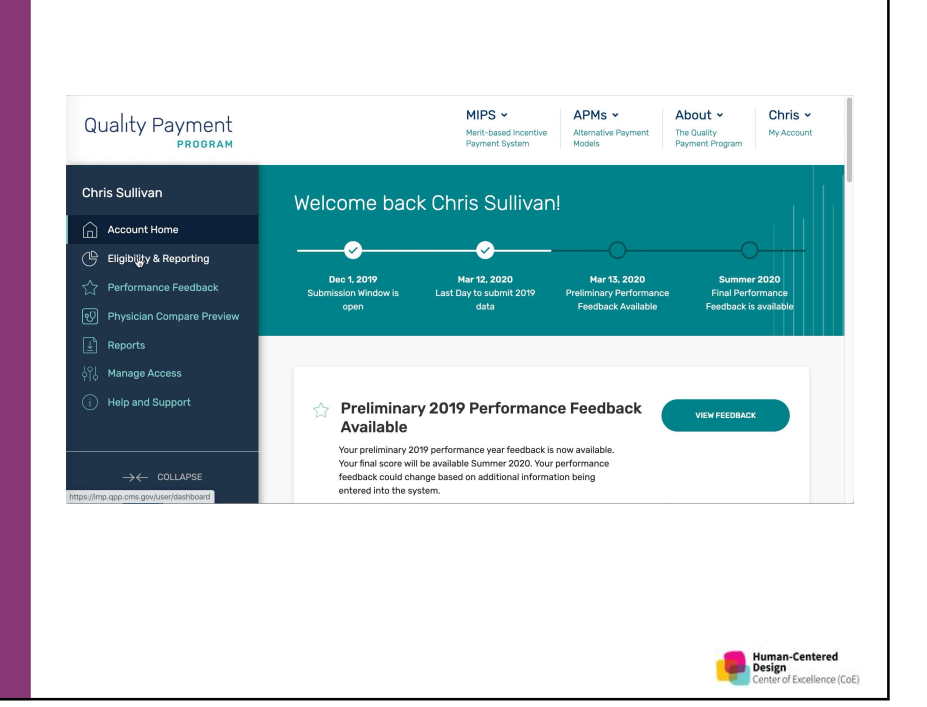

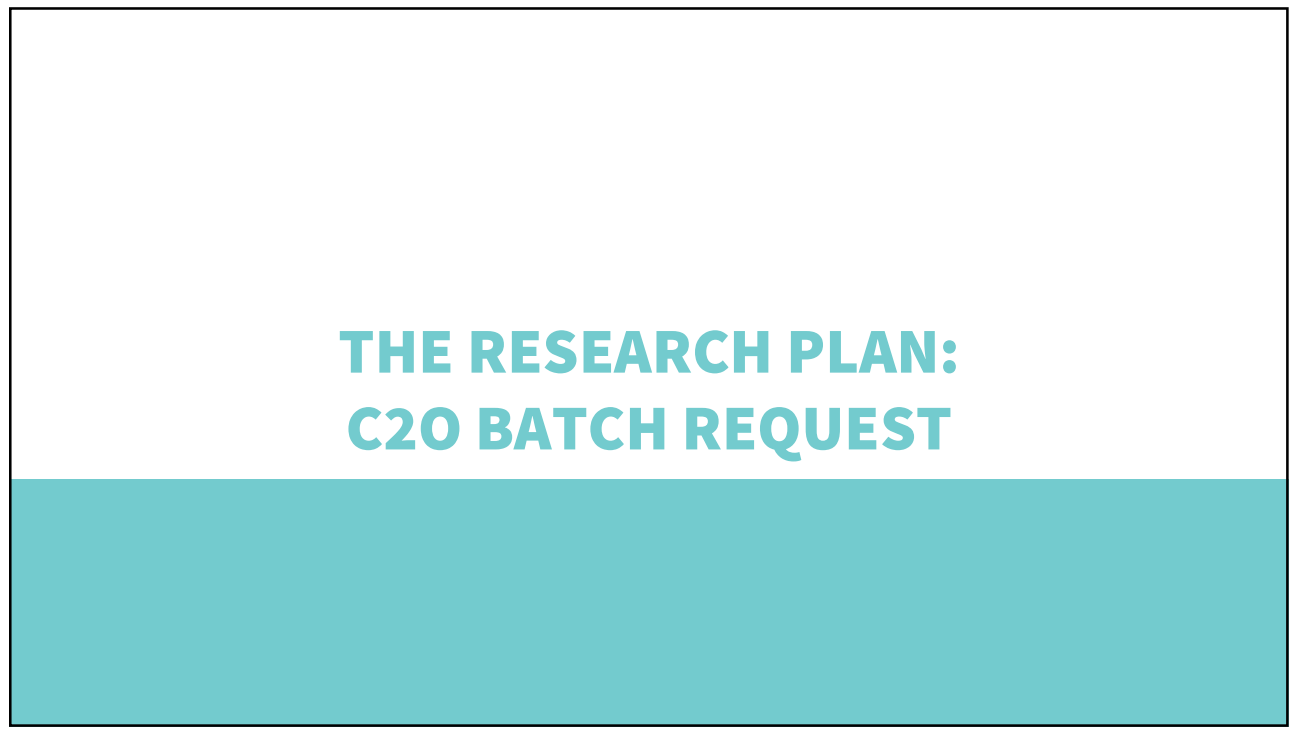

A research plan keeps your overarching **A research<br>
plan keeps**<br> **plan keeps**<br> **overarching**<br> **overarching**<br> **research goals**<br> **in mind as you**<br> **in mind as you**<br> **work through** in mind as you work through the logistics of your<br>overarching and<br>research goals<br>in mind as you<br>work through<br>the logistics of<br>your research<br>project project

## Goal:

• Identify the strengths and weaknesses of the Connect to Organization Batch Request Process design, evaluate the time-on-task and provide opportunities for improvement.

19

A research plan keeps your **overarching A research<br>
plan keeps**<br> **our**<br> **overarching**<br> **overarching**<br> **overarching**<br> **research goals**<br> **in mind as you**<br> **our**<br> **of the Hypothesis:**<br> **in mind as you**<br> **of the Hypothesis:**<br> **of the Hypothesis:**<br> **in mind as you**<br> in mind as you work through the logistics of **your**<br> **overarching**<br> **research goals**<br> **in mind as you**<br> **the logistics of**<br> **your research**<br> **your research**<br> **project**<br> **project** project

## Goal:

• Identify the strengths and weaknesses of the Connect to Organization Batch Request Process design, evaluate the time-on-task and provide opportunities for improvement.

# Hypothesis:

If we create an intuitive Connect to Organization Batch Request Process for users accessing QPP for multiple organizations, then users will be able to connect with less errors, time and effort.

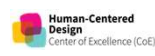

luman-Centered<br>Jesign

A research plan keeps your overarching **A research<br>
plan keeps**<br> **Plan keeps**<br> **Plan keeps**<br> **Plan keeps**<br> **Plan keeps**<br> **Plan keeps**<br> **Plan keeps**<br> **Plan keeps**<br> **Plan keeps**<br> **Plan keeps**<br> **Plan keeps**<br> **Plan keeps**<br> **Plan keeps**<br> **Plan keeps**<br> **Plan keeps**<br> in mind as you work through the logistics of **your<br>
overarching<br>
research goals<br>
in mind as you<br>
work through<br>
the logistics of All that<br>
your research<br>
project<br>
and the logistics of All temp<br>
project<br>
and temp<br>
been** project

## Research Questions:

- Will the new batch request design and user flow increase the efficiency of connecting to multiple organizations at once?
- What issues have users encountered with the current Connect to Organization process?
- What course of action do users follow when there's an issue?
- What is the user's preferred method when requesting 5+ practice roles?
- Will users find value in the formatted CSV template?
- What is the user's expectation when requests have been approved?

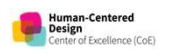

21

A research plan keeps your overarching **A research<br>
plan keeps**<br> **Plan keeps**<br> **Plan keeps**<br> **Plan keeps**<br> **Plan keeps**<br> **Plan keeps**<br> **Plan keeps**<br> **Plan keeps**<br> **Plan keeps**<br> **Plan keeps**<br> **Plan keeps**<br> **Plan keeps**<br> **Plan keeps**<br> **Plan keeps**<br> **Plan keeps**<br> in mind as you work through the logistics of **your<br>
overarching<br>
research goals<br>
in mind as you<br>
work through<br>
the logistics of<br>
your research<br>
project<br>
project<br>
and the logistics of<br>
the logistics of<br>
what<br>
what<br>
what<br>
what<br>
what<br>
what<br>
what<br>
what<br>
what<br>
what<br>
what<br>** project

## Research Questions:

- Will the new batch request design and user flow increase the efficiency of connecting to multiple organizations at once? Testing the UI and user flow
- What issues have users encountered with the current Connect to Organization process? **Pain Points**
- What course of action do users follow when there's an issue? Understand Help Desk pain points
- What is the user's preferred method when requesting 5+ practice roles? Manual vs upload options
- Will users find value in the formatted CSV template? Impact and value for users
- What is the user's expectation when requests have been approved? Mental model for receiving notifications

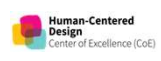

A research plan keeps your overarching **A research<br>
plan keeps**<br> **Participants:**<br> **Participants:**<br> **Participants:**<br> **Participants:**<br> **Participants:**<br> **Participants:**<br> **Participants:**<br> **Participants:**<br> **Participants:**<br> **Participants:**<br> **Participants:**<br> **Particip** in mind as you work through the logistics of<br>your research **your**<br>
overarching<br>
research goals<br>
in mind as you<br>
work through<br>
the logistics of<br>
your research<br>
project<br>
project<br>
and the logistics of<br>
the logistics of<br>
the logistics of<br>
the logistics of<br>
the logistics of<br>
the logist project

23

## Participants:

- Participants:<br>• 3 5 Practice Managers, or anyone working on<br>• 3+ vears of experience as a OPP participant behalf of multiple organizations • 3 - 5 Practice Managers, or anyone working on<br>
• 3+ years of experience as a QPP participant<br>
• Interfaced with the current QPP C2O request<br>
process within the past year<br> **Methodology:**<br>
• 35 - 45 min remote-moderated us
- 3+ years of experience as a QPP participant
- Interfaced with the current OPP C2O request process within the past year

# Methodology:

- -
	- user flow and design

Human-Centered<br>Design **Evrollance (Col** 

**Human-Centered**<br>**Design**<br>Center of Excellence (CoE)

A research plan keeps your **OVerarching** FOR MY MARKET A research<br>
plan keeps<br>
your<br>
overarching<br>
research goals<br>
in mind as you<br>
work through in mind as you work through the logistics of **your**<br>
overarching<br>
research goals<br>
in mind as you<br>
work through<br>
the logistics of<br>
your research<br>
project project

## Be sure to find the right research participants!

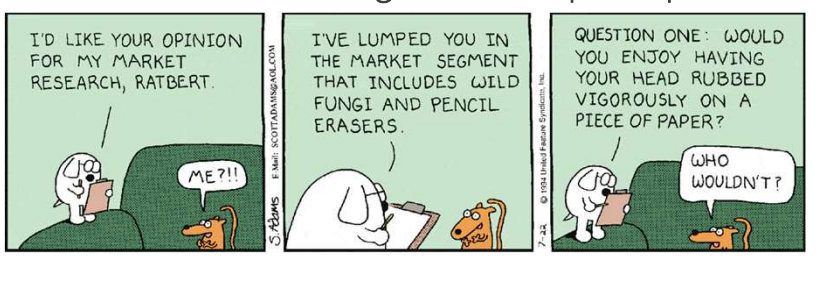

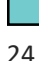

# MODERATION (DISCUSSION) GUIDE

Moderating allows you to connect with communicate with them as a peer to glean the "how" and "why."

### Study: Connect to Organization Request Process UAT Dates: Jan 13 - 17, 2020

Moderator: Lapedra Tolson, Agile Six **Audience/Persona: Practice Managers** 

Research Goal(s): Identify the strengths and weaknesses of the Connect to<br> **your users and Development**<br> *Organization Batch Request Process prototype design, evaluate the time-on-task and provide* 

#### **Important Links:**

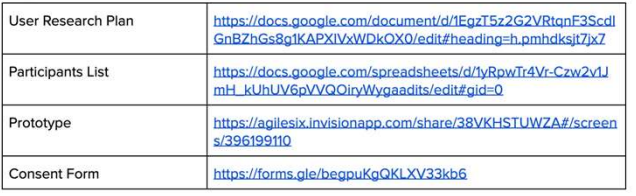

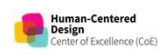

Е

Moderating allows you to connect with Example to the Community Payment of CMS and the Quality Payment<br> **your users and** The Community Payment<br>
Program.<br>
Program, Thanks again for speaking with us today. communicate with them as a peer to glean the "how" and "why."

27

#### Introduction - 5 Mins

This section sets the tone for the interviewee. We'll introduce ourselves and "set expecta discussion

- 1. Hi, how are you today?
- 
- 
- 
- 5. You may have noticed others on the call. They are observers from the CMS HCD team.
- 6. So, at the end of our discussion, they may have a few questions for you.
- 7. Before I continue, do you have any immediate questions?

Moderating allows you to connect with your users and communicate with them as a peer to glean the "how" and "why."

#### 8. So, let me give you a little background on why your feedback is important today. 9. In the past, if you required multiple practice roles, for example, you needed a Security Official role at 5 organizations and a Staff User role at 3 organizations, you would have to complete the entire request process for each - individual - organization. So, with this new design, which you'll see later, we hope to make the process more efficient.

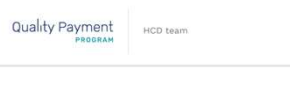

# Background Questions

- Tell me a little about yourself and the work that you do?
- What roles do you currently hold, if any?

## Focused Questions

- How would you describe the Connect to Org request process to a new colleague?
- Walk me through your level of understanding of each role and the associated level of access and responsibilities?
- Describe a time when you needed to request multiple roles at once?

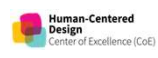

Human-Centered<br>Design

Moderating allows you to connect with your users and communicate with them as a peer to glean the "how" and "why."

## Detailed Questions

- Walk me through a scenario where you faced a challenge while using the Connect to Org process?
- Tell me about a time when you contacted QPP Support for help resolving a C2O issue?
- Describe a time when you needed to deassociate a TIN when the relationship with a clinician or hospital has been terminated?

29

Moderating allows you to connect with your users and communicate with them as a peer to glean the "how" and "why."

### Scenario

- Over the past few years, your co-worker held several practice roles for multiple practices, however, she's accepted a new position and is leaving the department. As a result, you'll need to request a practice role for those practices. Over the past few years, your co-worker held<br>several practice roles for multiple practices,<br>however, she's accepted a new position and is<br>leaving the department. As a result, you'll need<br>to request a practice role for thos
- Thinking aloud as you go, walk me through your steps for requesting access to both a Security

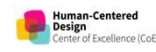

Human-Centered<br>Design

# PROTOTYPE, PAIN POINTS, AND INSIGHTS

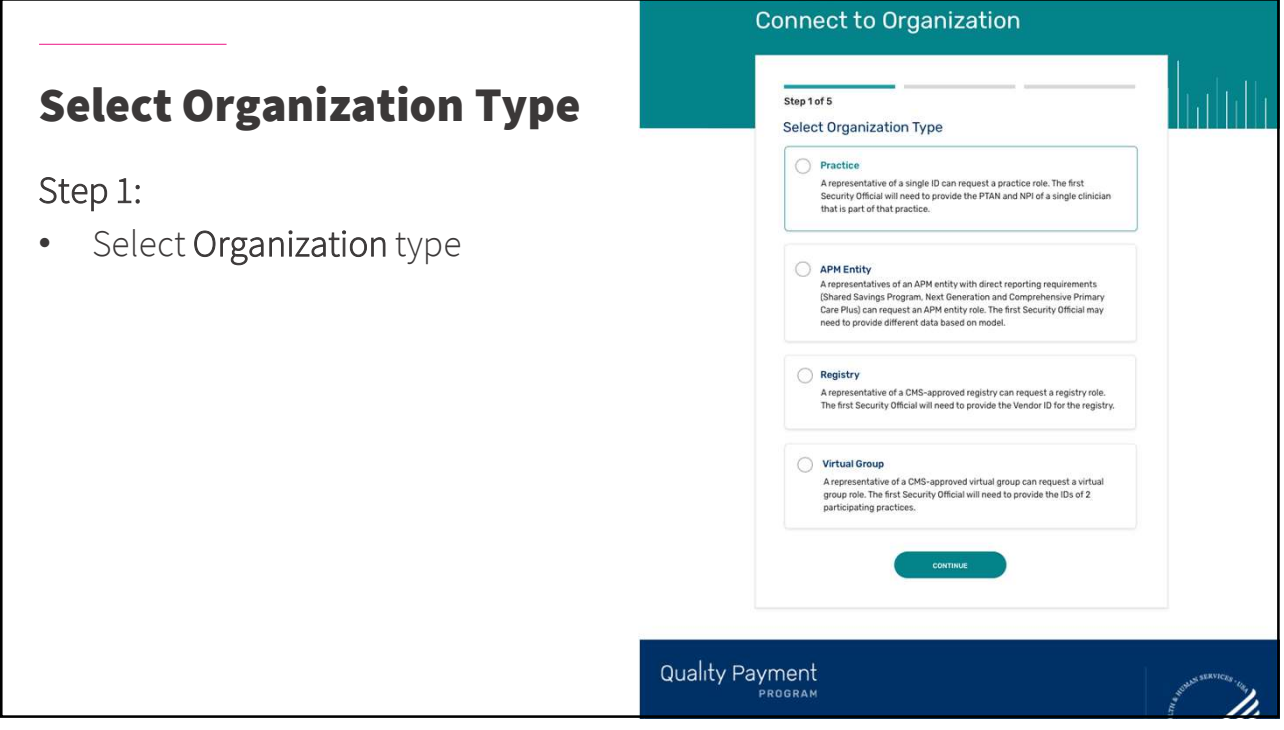

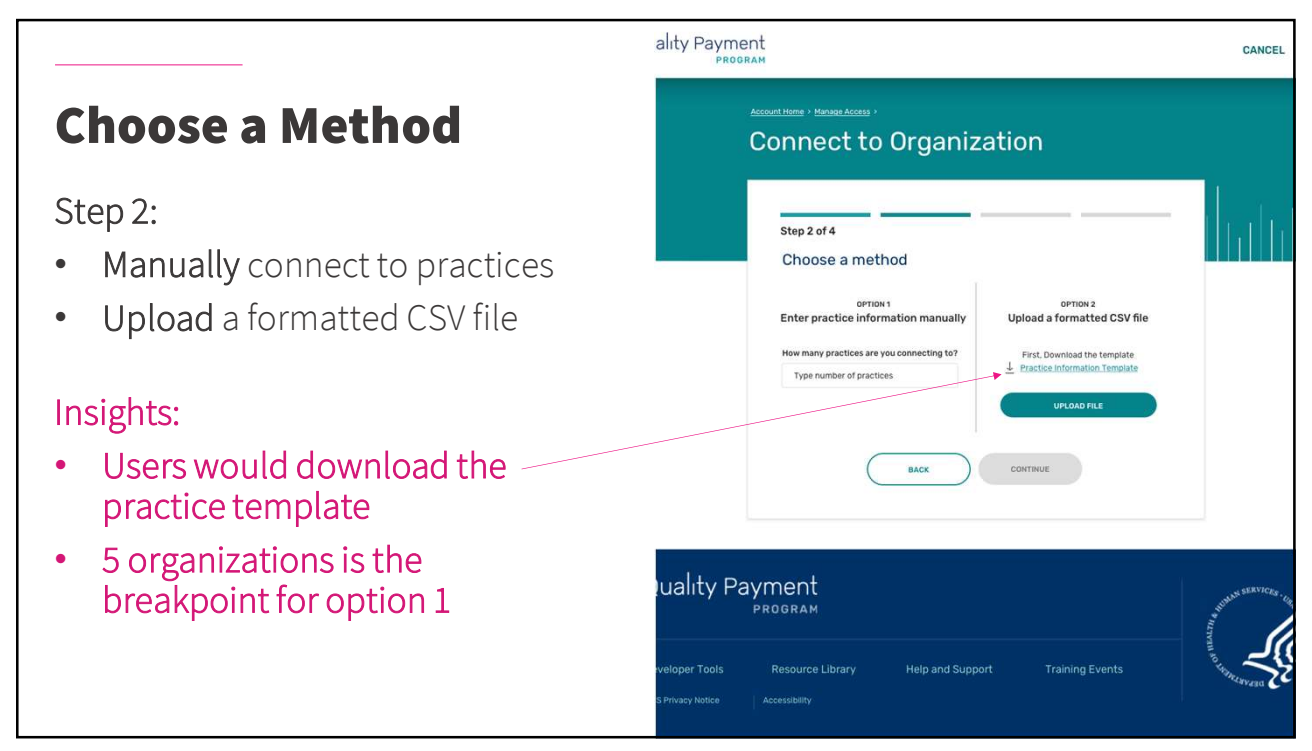

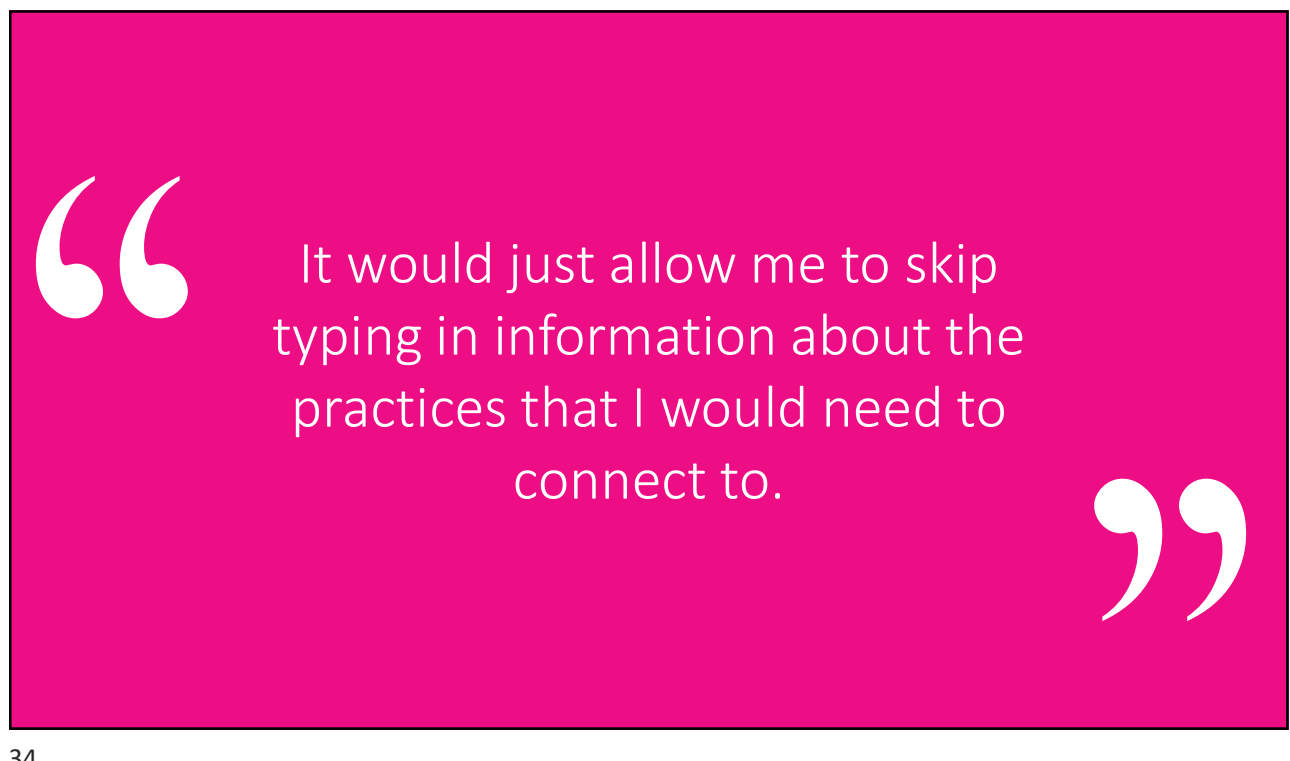

I know my Excel is correct, because in my world there's this affectionate term called churn, so my list is always updated.

# Find Practices

35

## Step 3:

66

- Find practices by legal business name of 9-digit TIN
- Add additional practices

### **Connect to Organization**

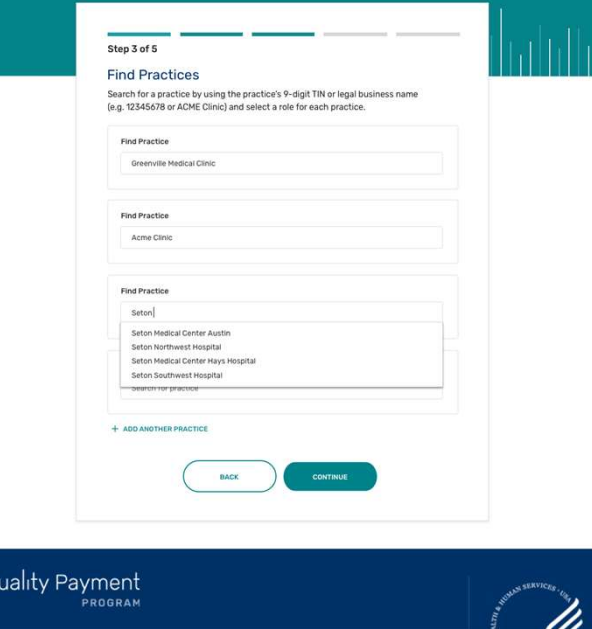

# It's allowing you to do multiple practices. What a dream!

37

66

### Step 4 of 5 Select Roles **Select Roles** Select the role of Staff user or Security officer for irn more about roles. Step 4: **Greenville Medical Clinic** • Select the role(s) for each practice • Input Practice NPI and PTAN Acme Clinic Insights: ton Northwest Hospital • Users preferred a look-up tool or Blvd, Austin, TX 7 system automation vs. manually St. David's Children's Hospital entering the NPI and PTAN numbers  $_{\text{BACK}}$  $COMINUE$ Quality Payment

I think it you could put the clinic in or the system gives you the option to copy/paste the numbers, that would be great.

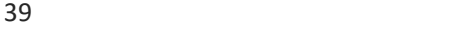

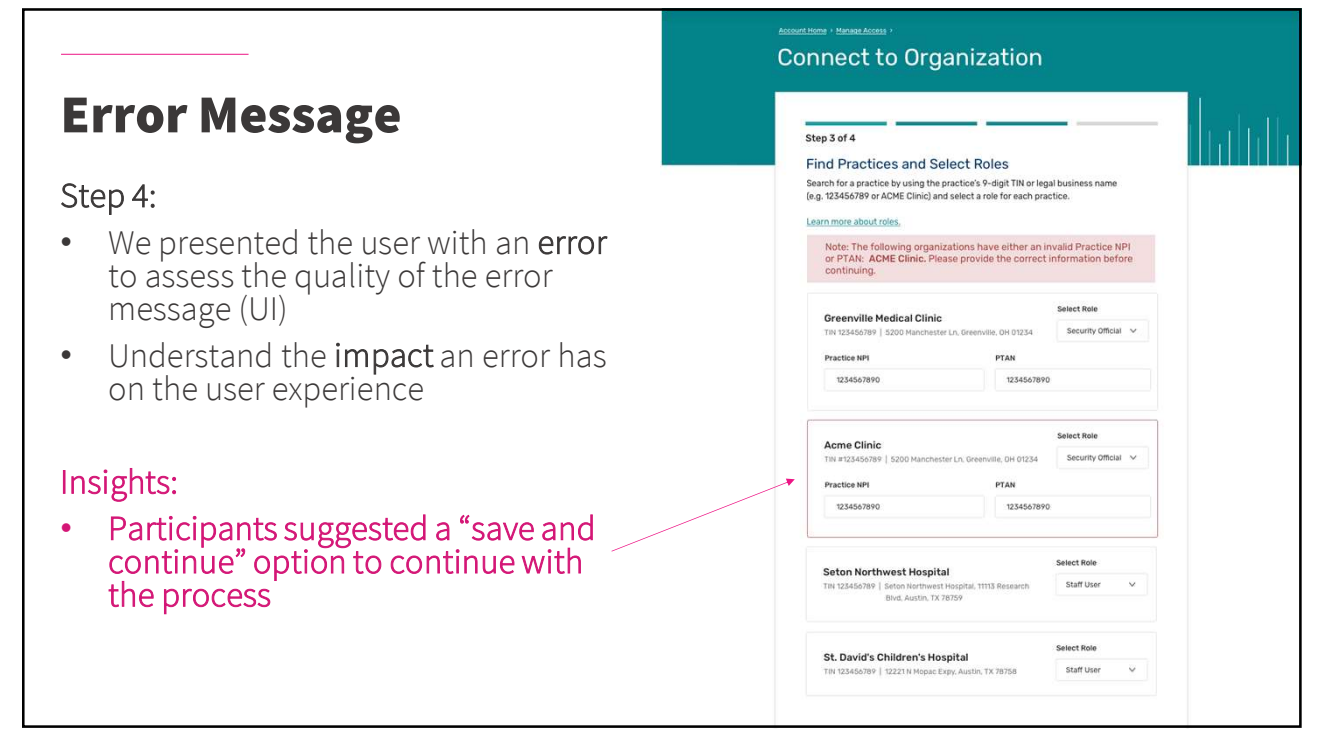

I would like to pause that or come back at a different time and go ahead and finish these other three.

# Verify Organizations

## Step 5:

 $\zeta$ 

• Verify the organizations

41

- Remove erroneous organizations
- Click Submit

## Insights:

• Users liked the addition of addresses due to similarlynamed practice

# **Connect to Organization** Step 4 of 4

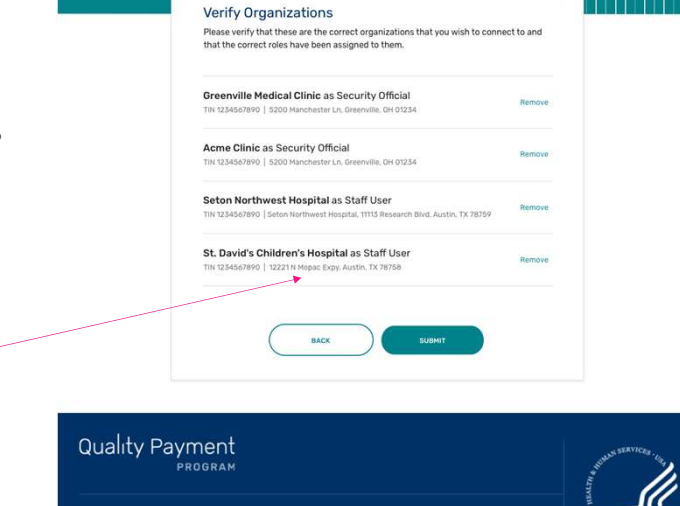

**Help and Support** 

**Training Events** 

Developer Tools

Resource Library

CC Ok, that's helpful. I'm glad that it has their addresses, because there're a lot of similarly named medical facilities.

# Manage Access

### Step 6:

- View pending requests
- Connect to another organization
- View connected users for each organization

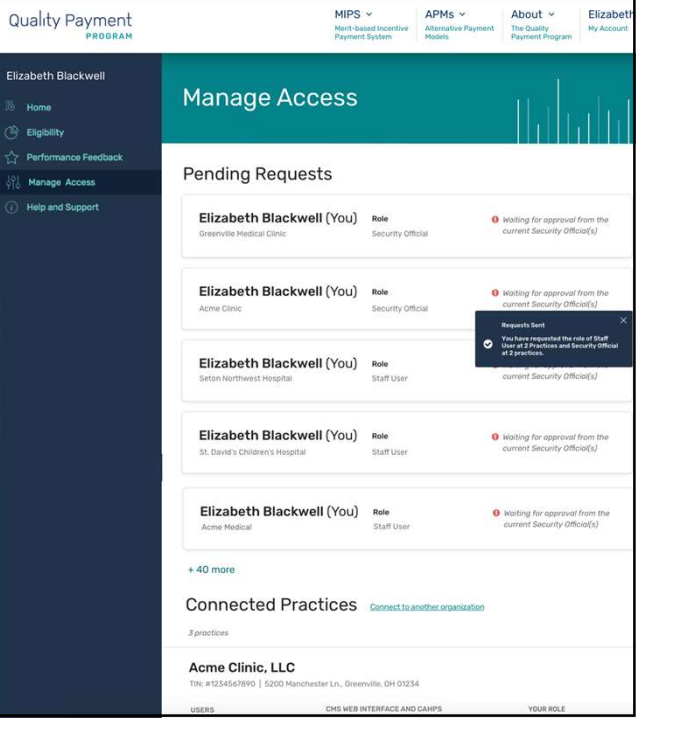

# Manage Access

Insights:

- Pending requests are an issue and some remain unresolved
- The inability to de-associate a TIN
- The inability to remove or transfer a Security Official
- No email support for pending requests approval/denial notifications

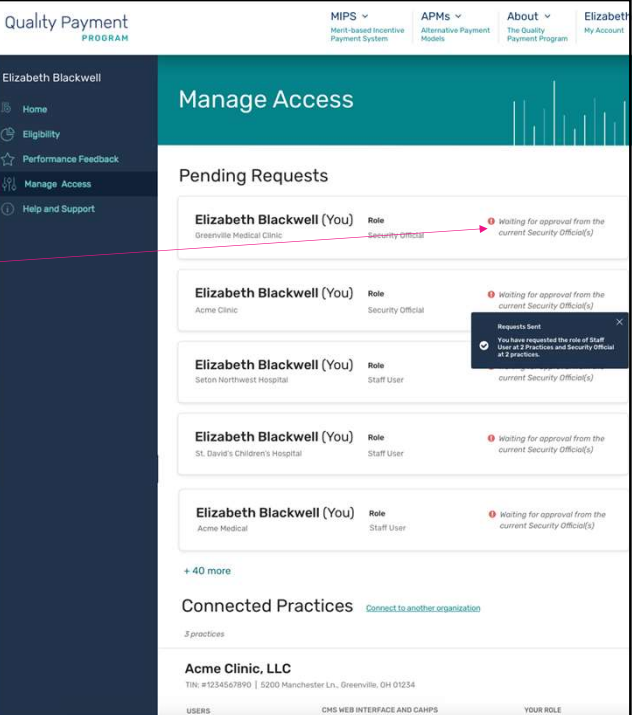

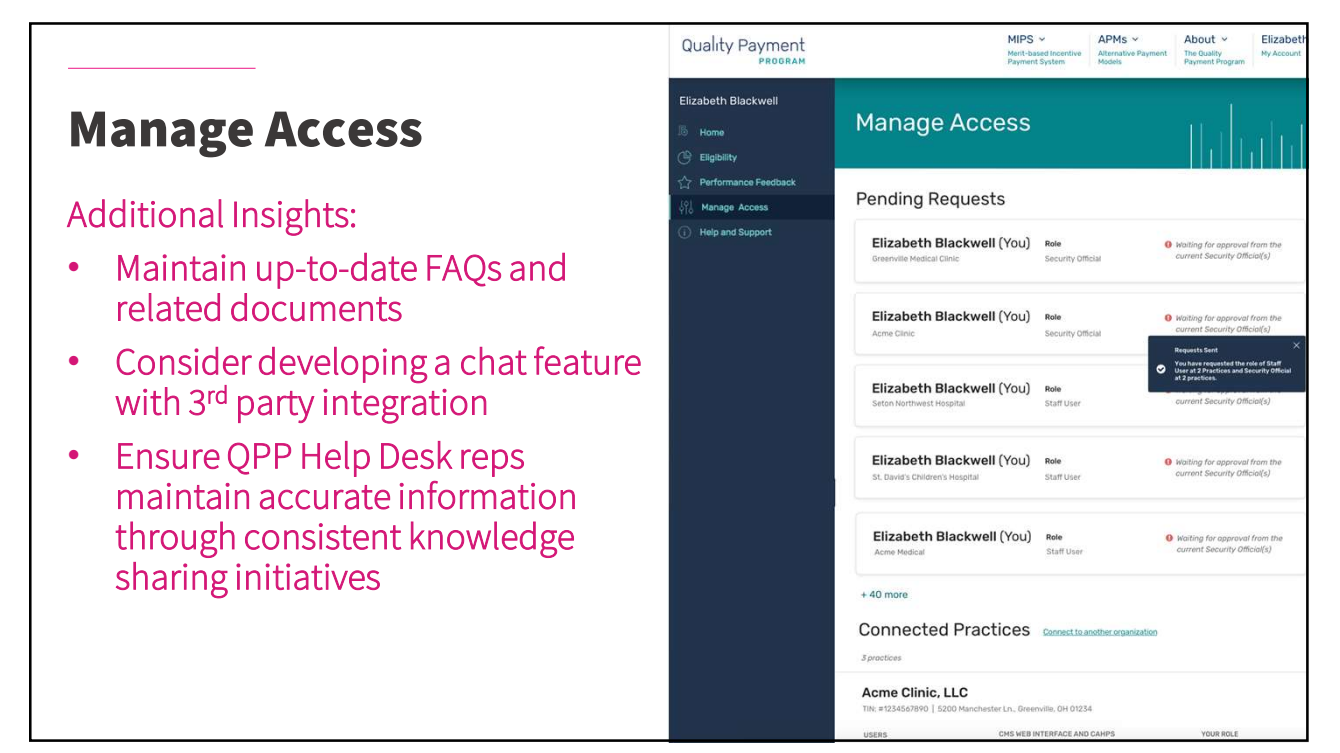

Every research study uncovers a theme or two.

Overall, the Connect to an Organization design was well received. Overall, the Connect to an Orgar<br>
1. Tout 10 for user flow and des<br>
1. Self Service<br>
2. Automation Overall, the **Connect to an Orgar**<br>
well received.<br>
• 7 **out 10** for user flow and des<br> **Two themes emerged:**<br>
1. Self Service<br>
2. Automation<br>
Next Stans:

• 7 out 10 for user flow and design

# Two themes emerged:

- 
- 

## Next Steps:

• Prioritize and implementation with devTeam

luman-Centered<br>Jesign

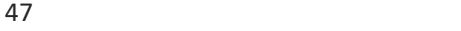

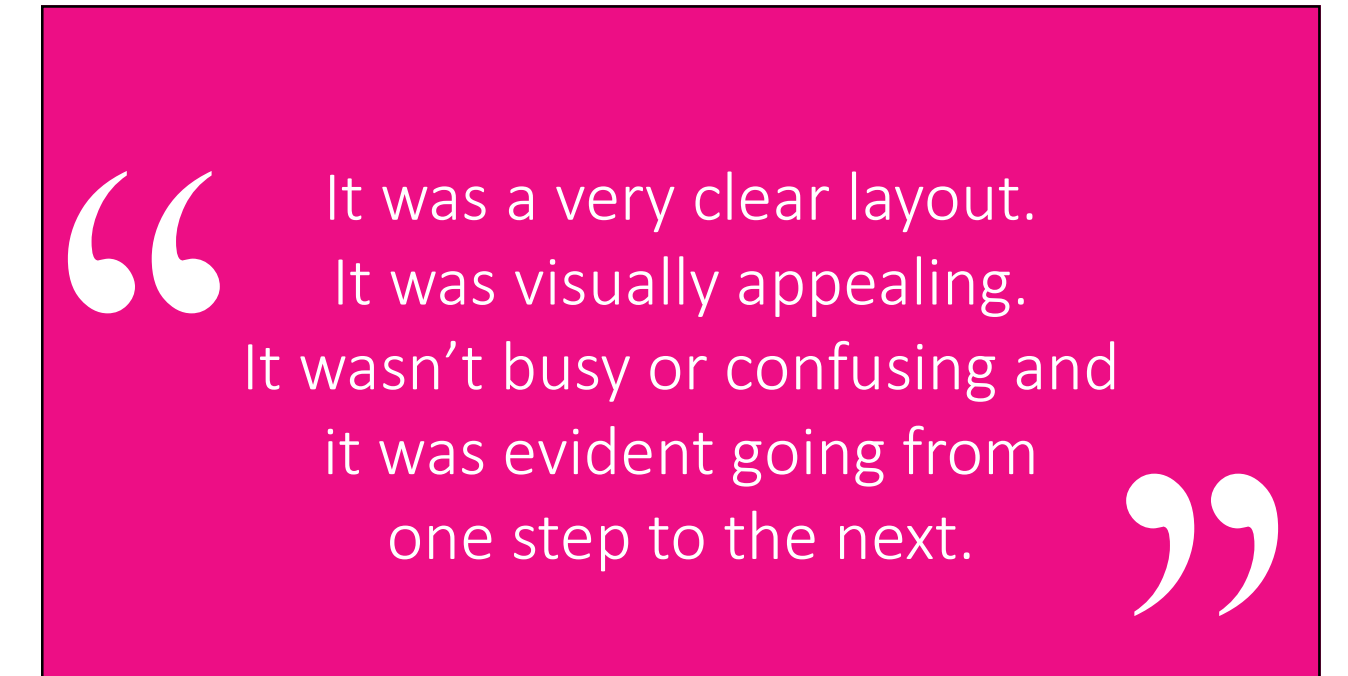

The Art of Facilitation: Tips for Usability Testing

## TEDW Framework

### **TEDW Open-ended Question Framework**

- T = "Tell me more..." or "Take me through why..."
- $E = "Explain why..."$  or "Explain how..."
- D = "Describe why..." or "Describe how..."
- $W = "Walk me through..."$

© User Research Academy

Human-Centered<br>Design

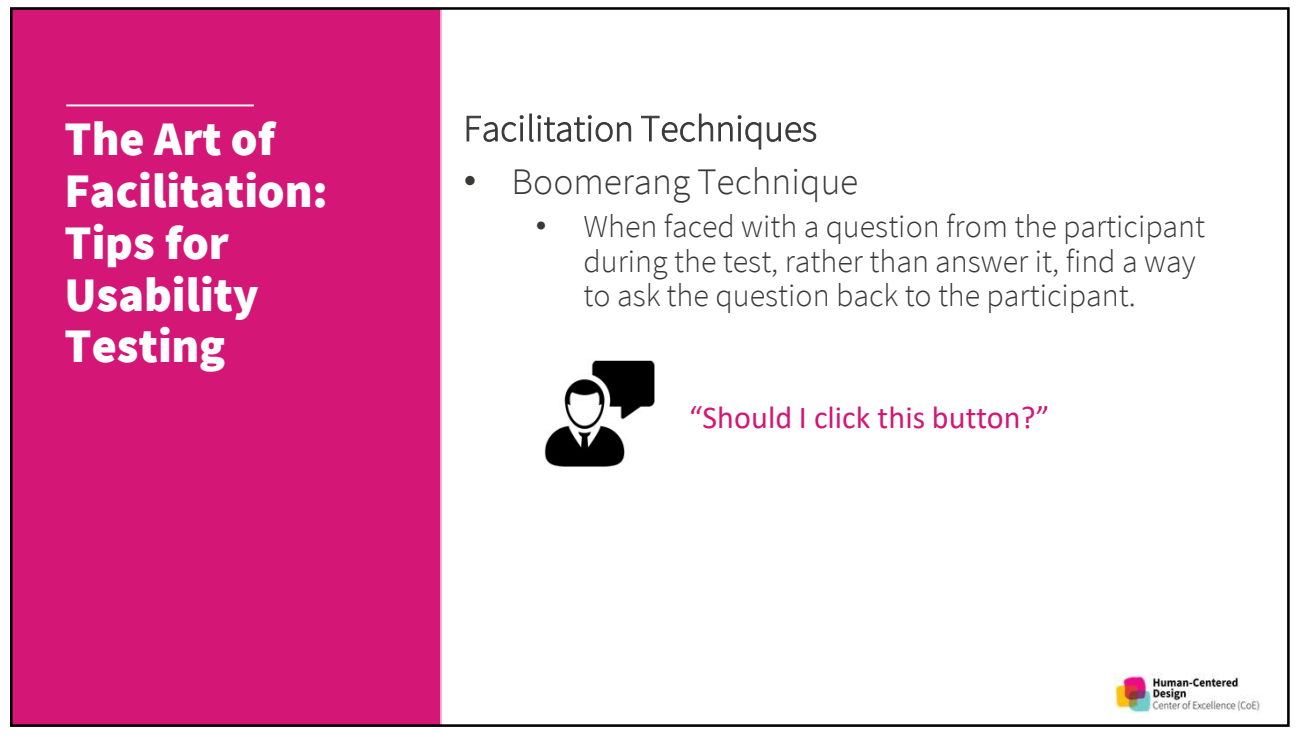

The Art of Facilitation: Tips for **Usability** Testing

# Facilitation Techniques

- Boomerang Technique
	- When faced with a question from the participant during the test, rather than answer it, find a way to ask the question back to the participant.

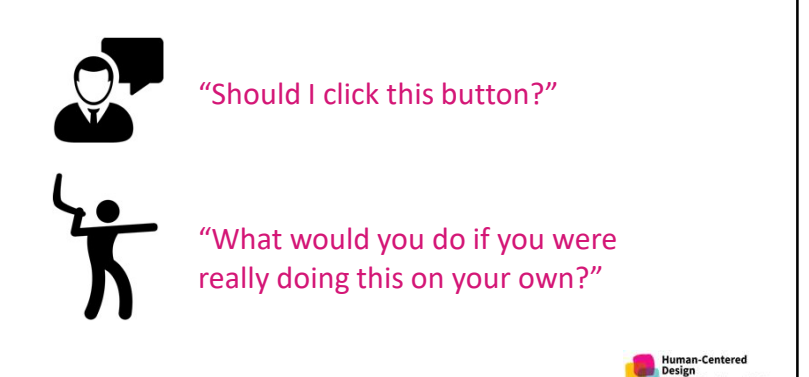

51

Facilitation Techniques The Art of Facilitation: • Echo Technique • The echo technique involves simply repeating the Tips for participant's phrases by turning them into a **Usability** question. The goal is to get the participant to further expand on a comment. Testing "This table is weird, well, hmmm, not sure what, uh…" **Human-Centered**<br>**Design**<br>Center of Excellence (CoE) The Art of Facilitation: Tips for **Usability** Testing

# Facilitation Techniques

- Echo Technique
	- The echo technique involves simply repeating the participant's phrases by turning them into a question. The goal is to get the participant to further expand on a comment.

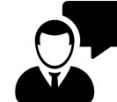

"This table is weird, well, hmmm, not sure what, uh…"

"Table is weird?" or "Not sure what?"

The Art of Facilitation: Tips for **Usability** Testing

53

# Facilitation Techniques

- Columbo Technique
	- Made famous by Lt. Columbo in the late 1960's television series
	- This technique involves trailing off a question or sentence, leaving space for the participant to step in and provide insight.

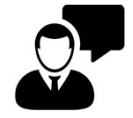

"If I close here, will I lose my work?"

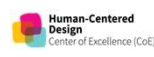

Human-Centered<br>Design

The Art of Facilitation: Tips for Usability **Testing** 

# Facilitation Techniques

- Columbo Technique
	- Made famous by Lt. Columbo in the late 1960's television series
	- This technique involves trailing off a question or sentence, leaving space for the participant to step in and provide insight.

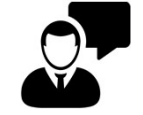

"If I close here, will I lose my work?"

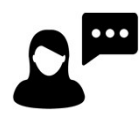

"Uhm, you are wondering if [pause] you might [pause.]"

.<br>Human-Centered<br>Design

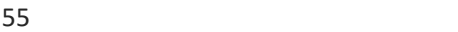

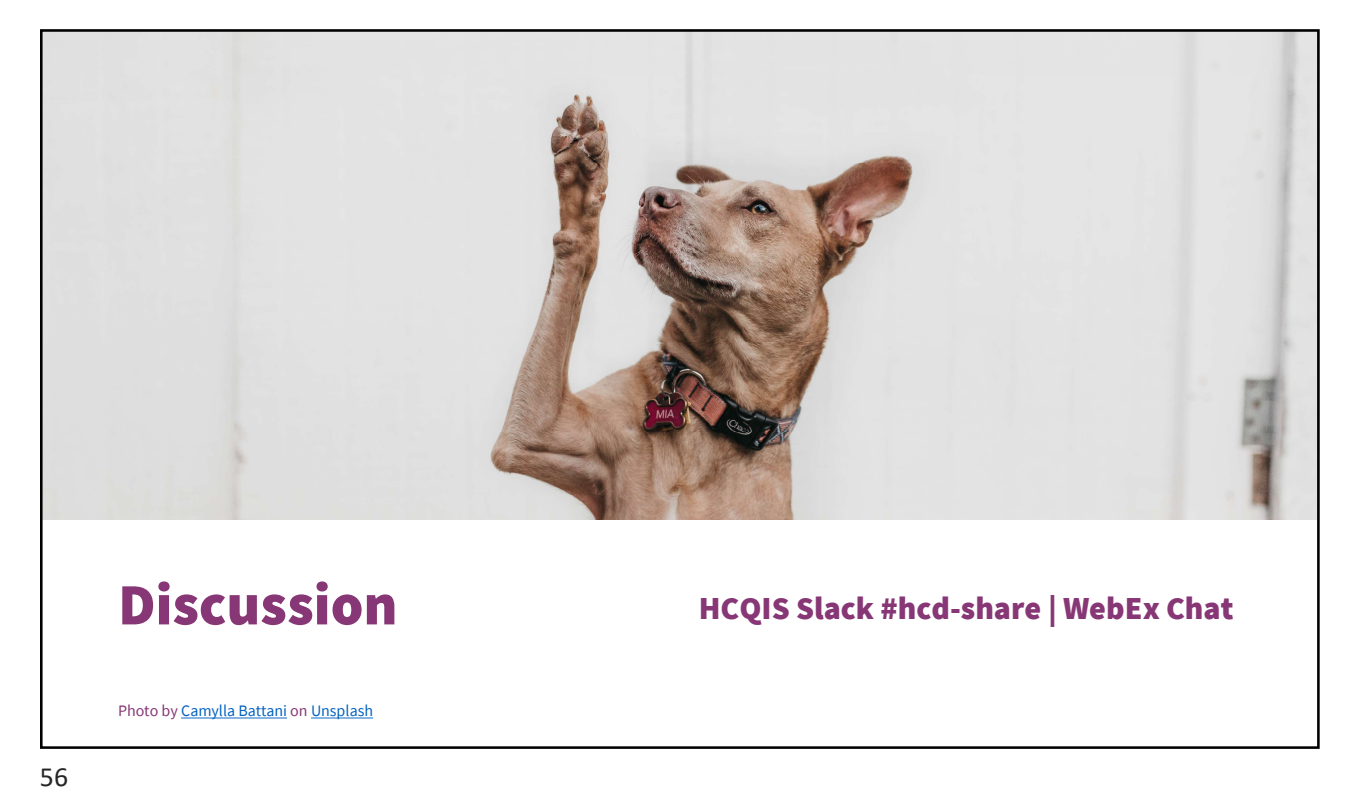

# RECRUITMENT

HCQIS Slack #hcd-share | WebEx Chat

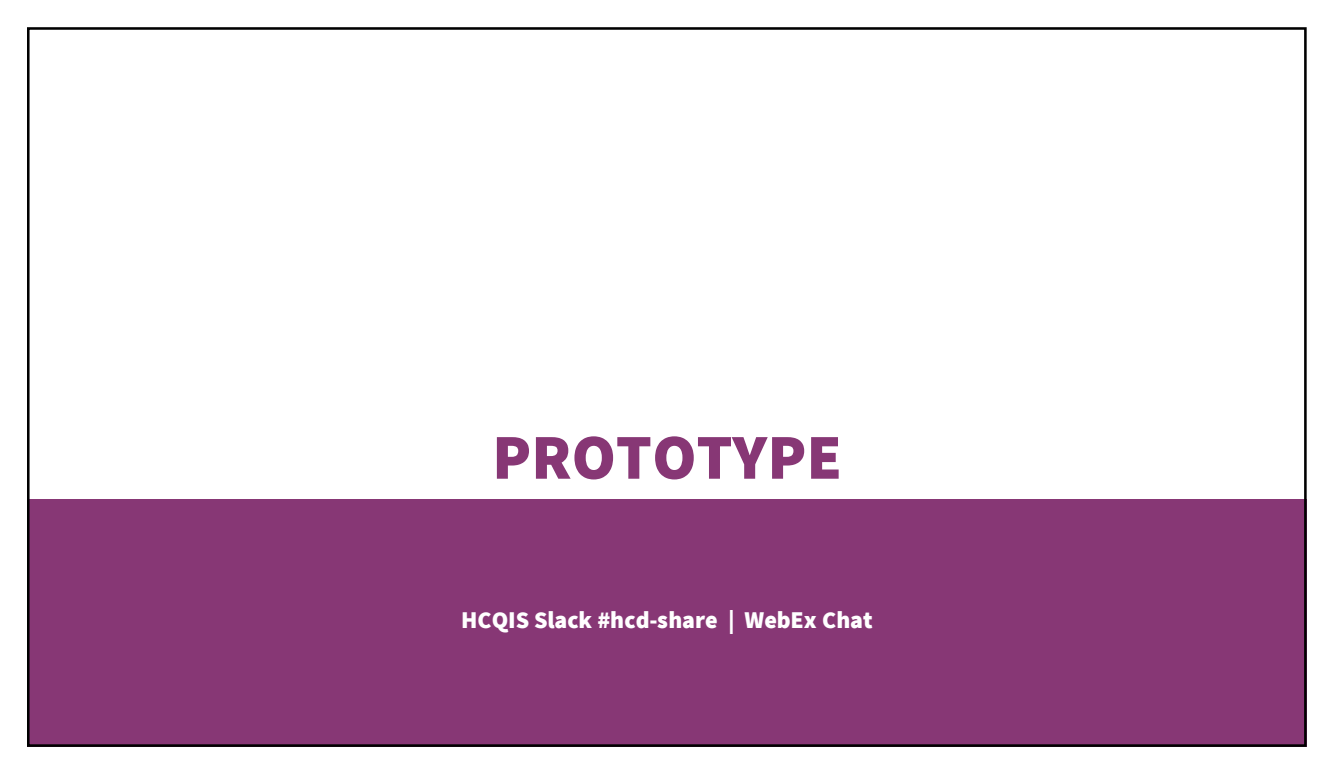

# FACILITATION

HCQIS Slack #hcd-share | WebEx Chat

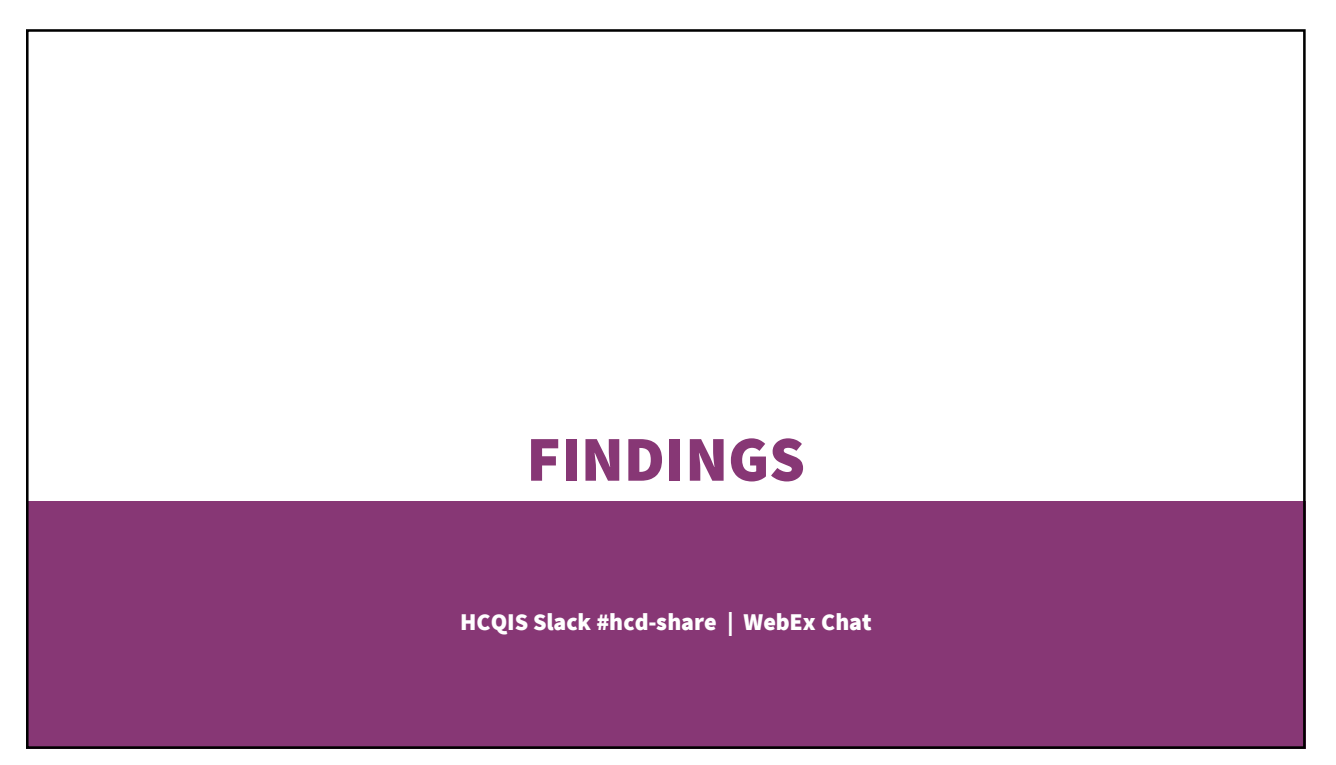

# STAYING CURRENT

HCQIS Slack #hcd-share | WebEx Chat

61

Apps and Testing Resources Resources Beginner's Guide to Usability Tests Checklist for Planning Thinking Aloud: Test Protocol Usability.gov Why You Only Need to Test with 5 People **Human-Centered<br>Design<br>Center of Excellence (CoE)** 

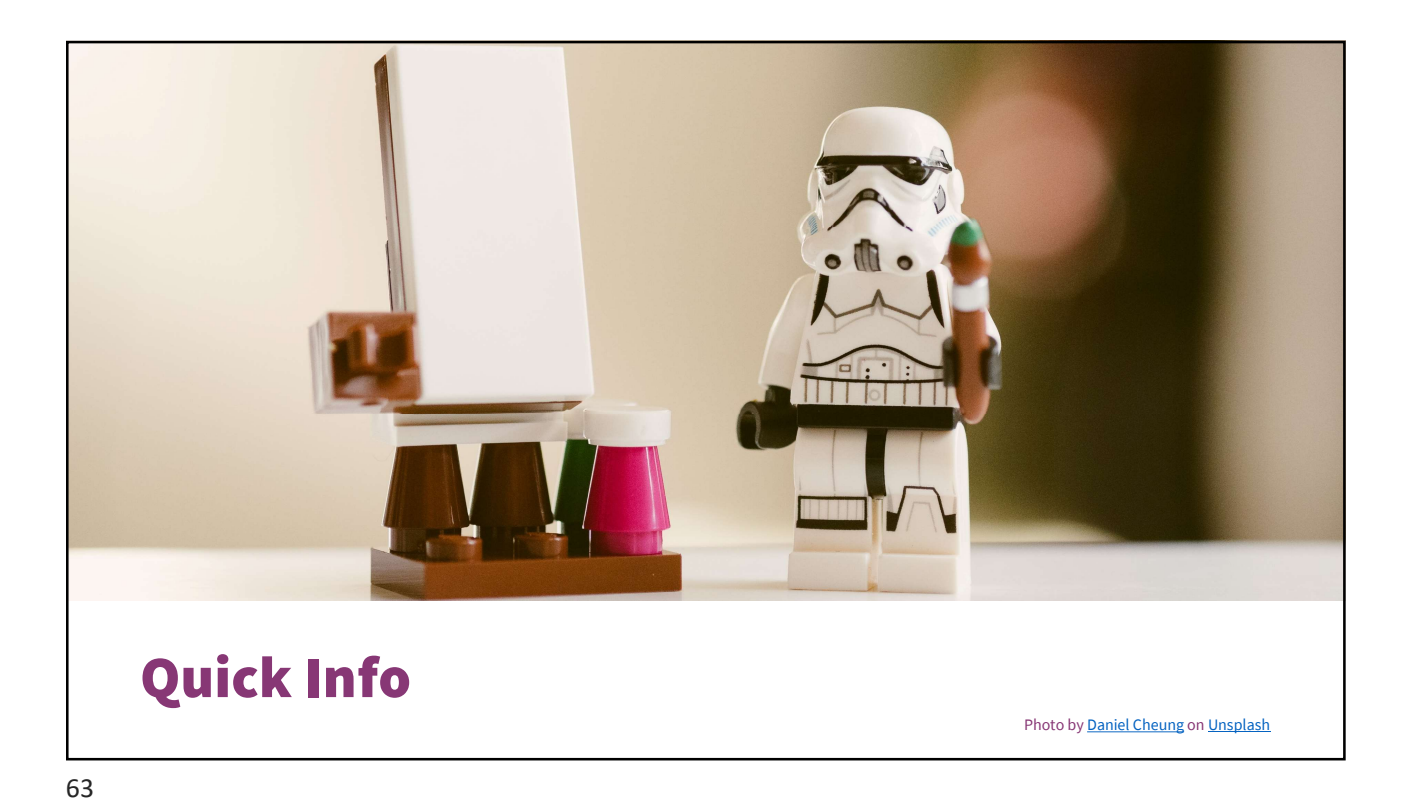

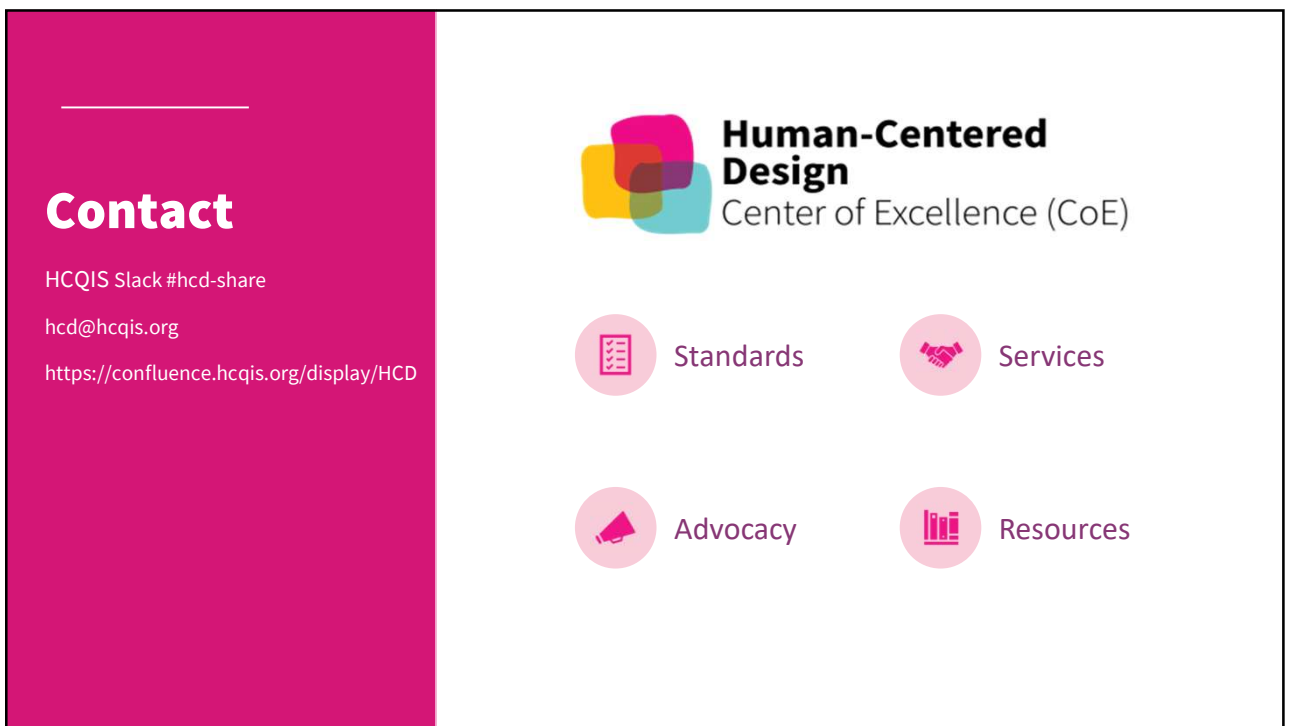

# Create, Share, and Apply HCD Knowledge

- Open call for presenters, panelists, and such
	- HCQIS Slack #hcd-share or email hcd@hcqis.org
- Top topics of interest
	- accessibility
	- **brainstorming**
	- case studies
	- content strategy
	- interaction design
	-
- Top topics of interest<br>
 accessibility<br>
 brainstorming<br>
 case studies<br>
 content strategy<br>
 interaction design<br>
 Next HCD CoP program
	- Metrics and Customer Journeys on Friday, April 24 at 1 PM

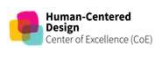

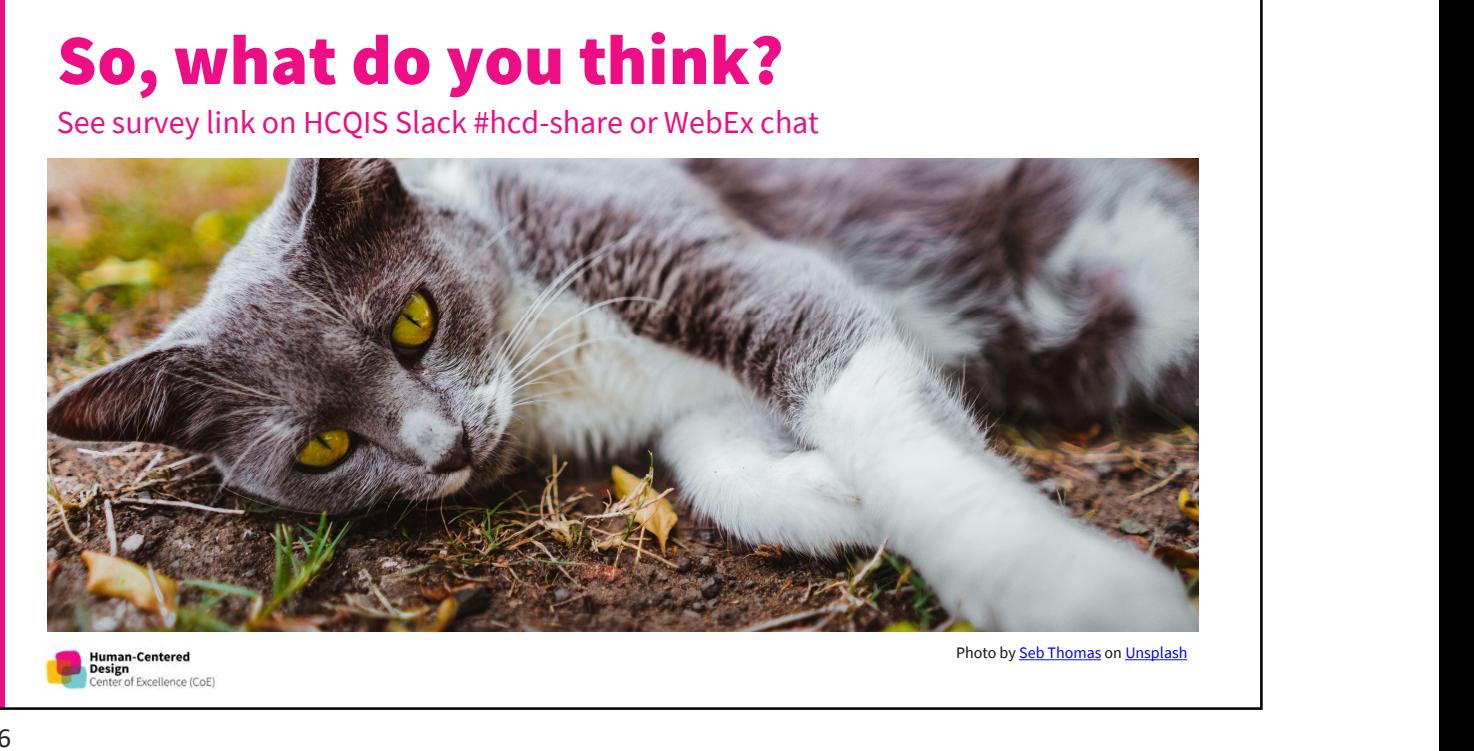

**Human-Centered<br>Design**<br>Center of Excellence (CoE)

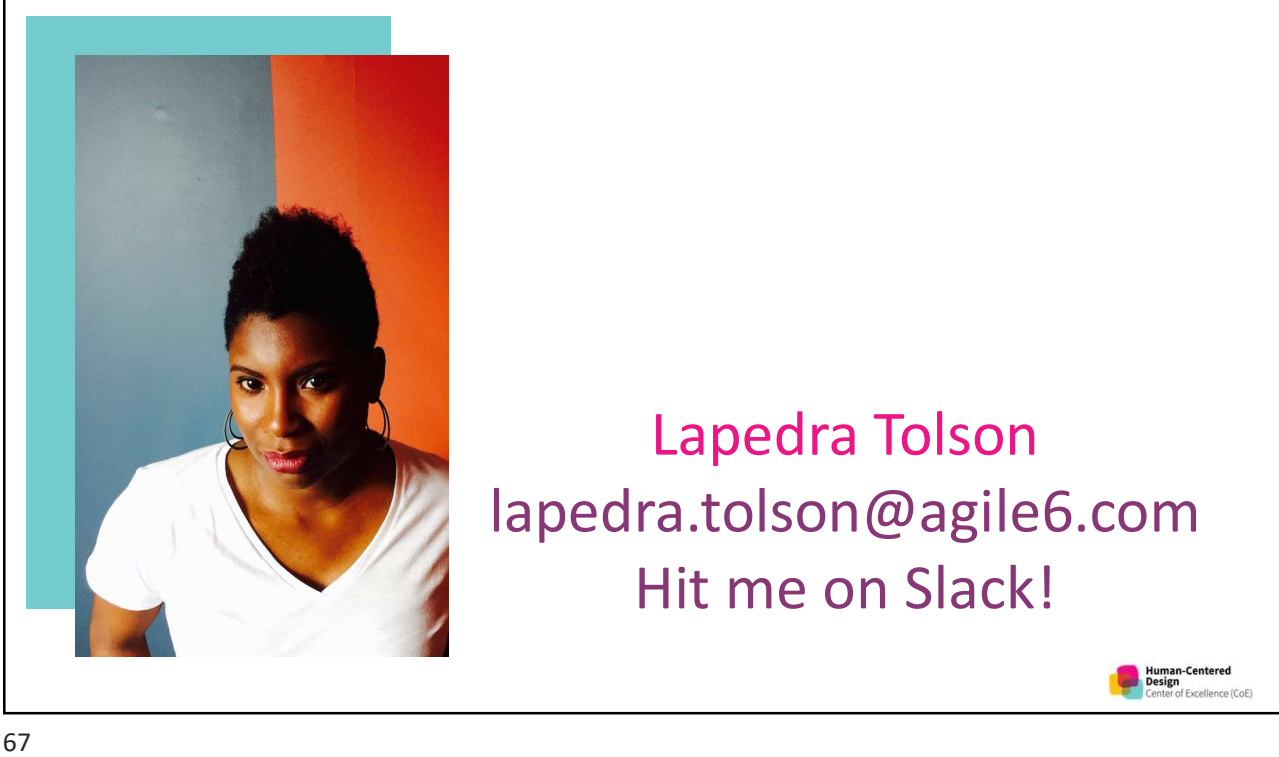

# Thank you.

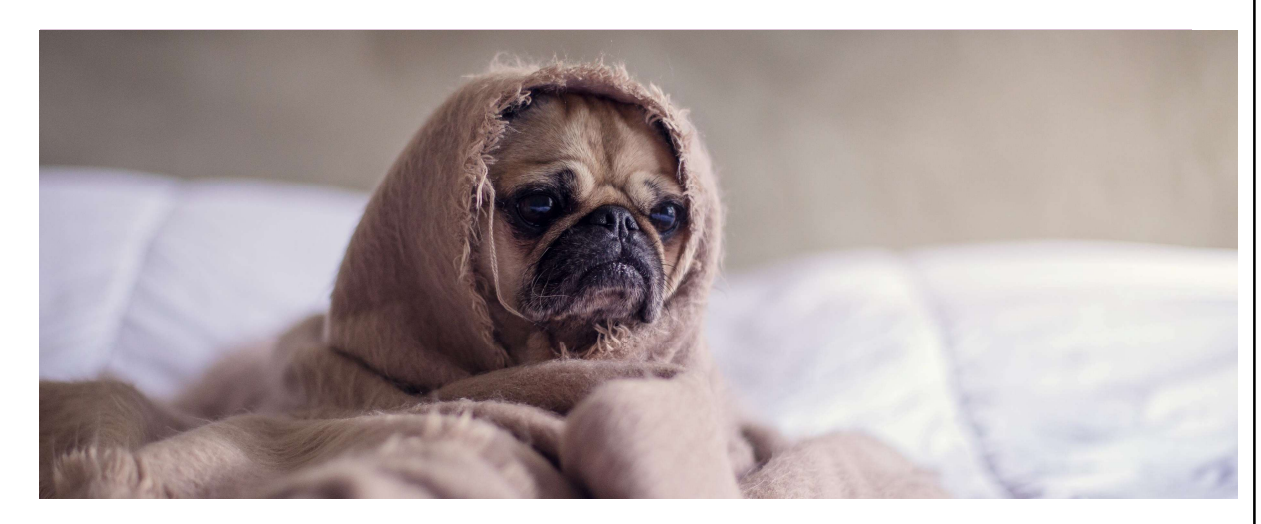

Photo by **Matthew Henry on Unsplash** 

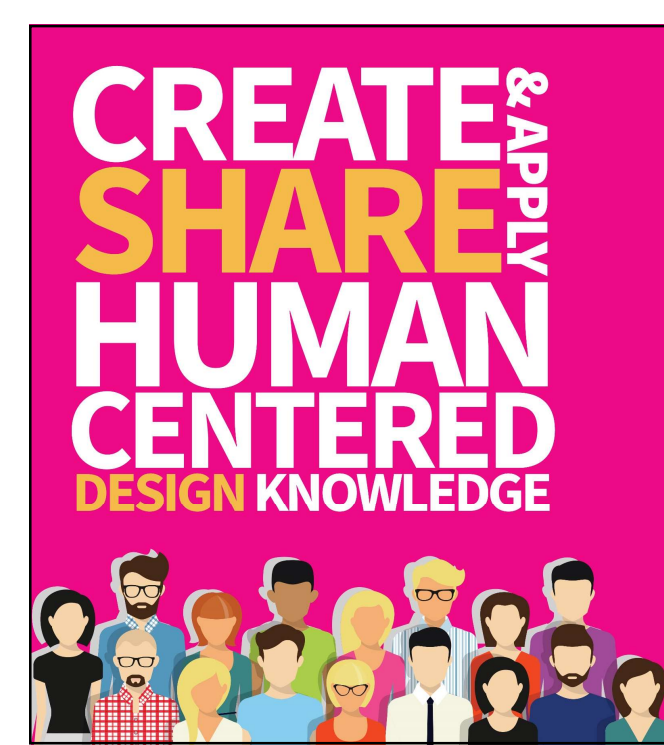

## **Contact**

HCQIS Slack #hcd-share email hcd@hcqis.org https://confluence.hcqis.org/display/HCD/

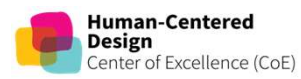